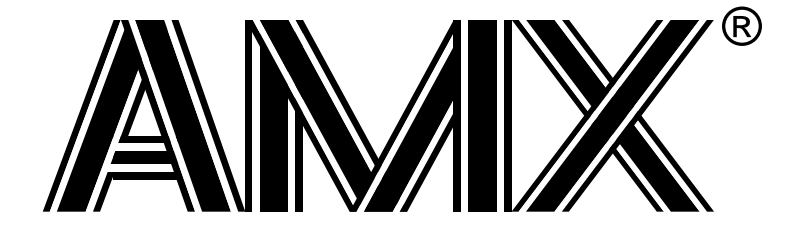

# **AMX™ CFire Target Guide**

**First Printing: June 1, 1999 Last Printing: November 1, 2007**

**Copyright © 1994 - 2007**

**KADAK Products Ltd. 206 - 1847 West Broadway Avenue Vancouver, BC, Canada, V6J 1Y5 Phone: (604) 734-2796 Fax: (604) 734-8114**

## **TECHNICAL SUPPORT**

KADAK Products Ltd. is committed to technical support for its software products. Our programs are designed to be easily incorporated in your systems and every effort has been made to eliminate errors.

Engineering Change Notices (ECNs) are provided periodically to repair faults or to improve performance. You will automatically receive these updates during the product's initial support period. For technical support beyond the initial period, you must purchase a Technical Support Subscription. Contact KADAK for details. Please keep us informed of the primary user in your company to whom update notices and other pertinent information should be directed.

Should you require direct technical assistance in your use of this KADAK software product, engineering support is available by telephone, fax or e-mail. KADAK reserves the right to charge for technical support services which it deems to be beyond the normal scope of technical support.

We would be pleased to receive your comments and suggestions concerning this product and its documentation. Your feedback helps in the continuing product evolution.

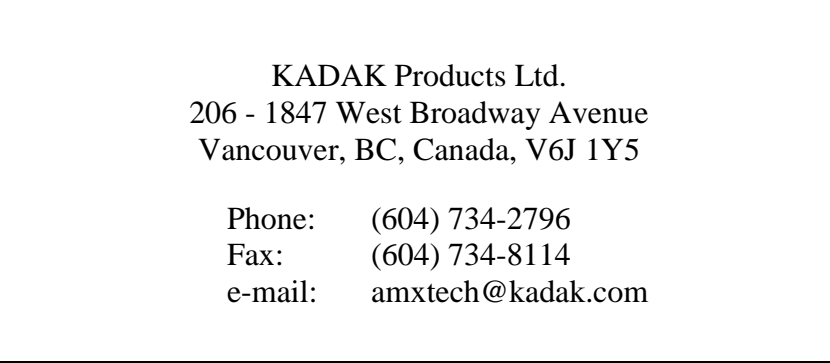

## **Copyright © 1994-2007 by KADAK Products Ltd. All rights reserved.**

No part of this publication may be reproduced, transmitted, transcribed, stored in a retrieval system, or translated into any language or computer language, in any form or by any means, electronic, mechanical, magnetic, optical, chemical, manual or otherwise, without the prior written permission of KADAK Products Ltd., Vancouver, B.C., CANADA.

#### **DISCLAIMER**

KADAK Products Ltd. makes no representations or warranties with respect to the contents hereof and specifically disclaims any implied warranties of merchantability and fitness for any particular purpose. Further, KADAK Products Ltd. reserves the right to revise this publication and to make changes from time to time in the content hereof without obligation of KADAK Products Ltd. to notify any person of such revision or changes.

#### **TRADEMARKS**

AMX in the stylized form and KwikNet are registered trademarks of KADAK Products Ltd. AMX, AMX/FS, InSight, *KwikLook* and KwikPeg are trademarks of KADAK Products Ltd. Microsoft, MS-DOS and Windows are registered trademarks of Microsoft Corporation. All other trademarked names are the property of their respective owners.

#### **AMX CFire TARGET GUIDE Table of Contents**

#### **1. Getting Started with AMX CFire 1**

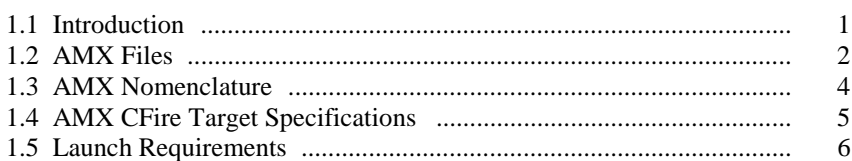

#### **2. Program Coding Specifications 9**

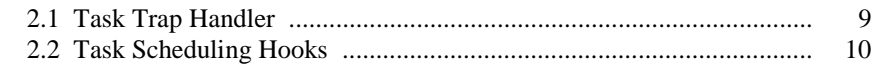

#### **3. The Processor Interrupt System 11**

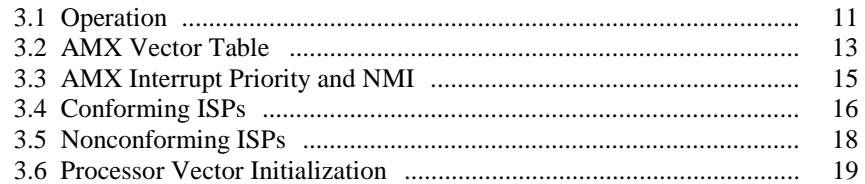

#### **4. Target Configuration Module 21**

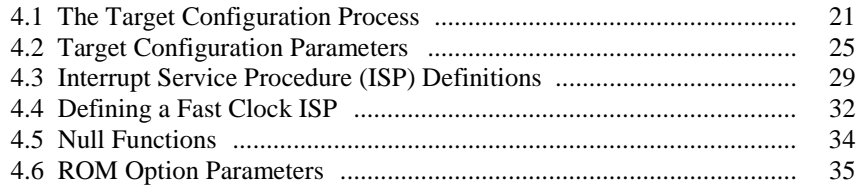

#### **5. Clock Drivers 37**

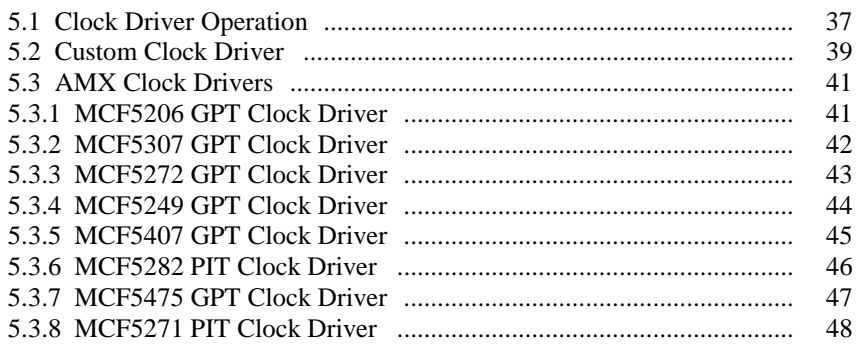

## **Page**

## **AMX CFire TARGET GUIDE Table of Contents (Cont'd)**

#### **Appendices**

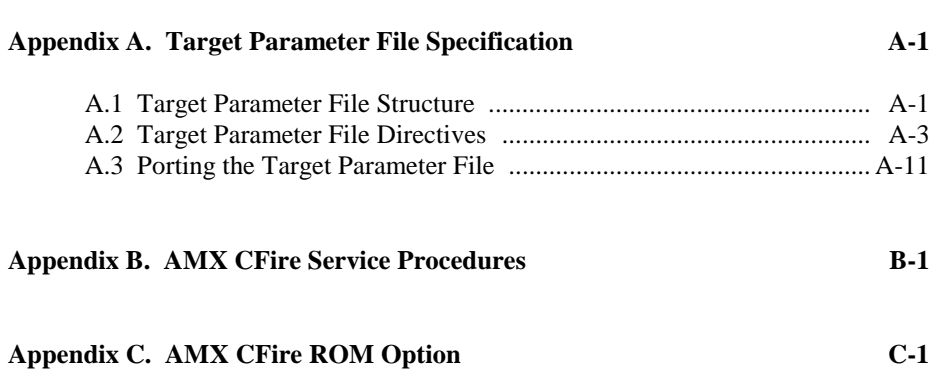

## **AMX CFire TARGET GUIDE Table of Figures**

#### **Page**

**Page**

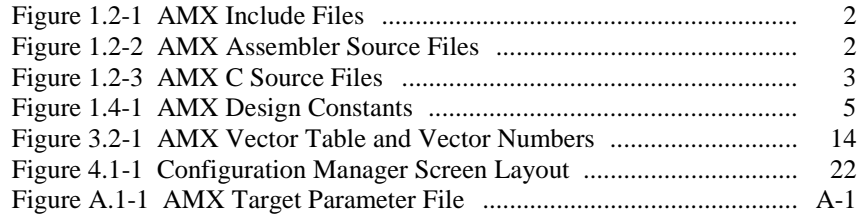

# **1. Getting Started with AMX CFire**

# **1.1 Introduction**

The  $AMX^{\mathbb{M}}$  Multitasking Executive is described in the AMX User's Guide. This target guide describes AMX CFire which operates on the Motorola MCF5xxx and all architecturally compatible processors.

Throughout this manual, the term ColdFire refers specifically to the Motorola MCF5xxx families of processors and all processors which are exact replicas. When distinctions are not important, the term ColdFire is used to reference any processor which has the general characteristics of these families. When distinctions are important, the processors are identified explicitly.

The purpose of this manual is to provide you with the information required to properly configure and implement an AMX CFire real-time system. It is assumed that you have read the AMX User's Guide and are familiar with the architecture of the ColdFire processor.

## **Installation**

AMX CFire is delivered ready for use on a PC or compatible running Microsoft<sup>®</sup> Windows<sup>®</sup>. To install AMX, follow the directions in the Installation Guide. All AMX files required for developing an AMX application will be installed on disk in the directory of your choice. All AMX source files will also be installed on your disk.

## **AMX Tool Guides**

This manual describes the use of AMX in a tool set independent fashion. References to specific assemblers, compilers, librarians, linkers, locators and debuggers are purposely omitted. For each tool set with which AMX CFire has been tested by KADAK, a separate chapter in the **AMX Tool Guide** is provided.

# **1.2 AMX Files**

AMX is provided in C source format to ensure that regardless of your development environment, your ability to use and support AMX is uninhibited. AMX also includes a small portion programmed in ColdFire assembly language.

Figures 1.2-1, 2 and 3 summarize the AMX modules provided with AMX CFire. The AMX product manifest (file MANIFEST.TXT) is a text file which indicates the current AMX revision level and lists the AMX modules which are provided with the product.

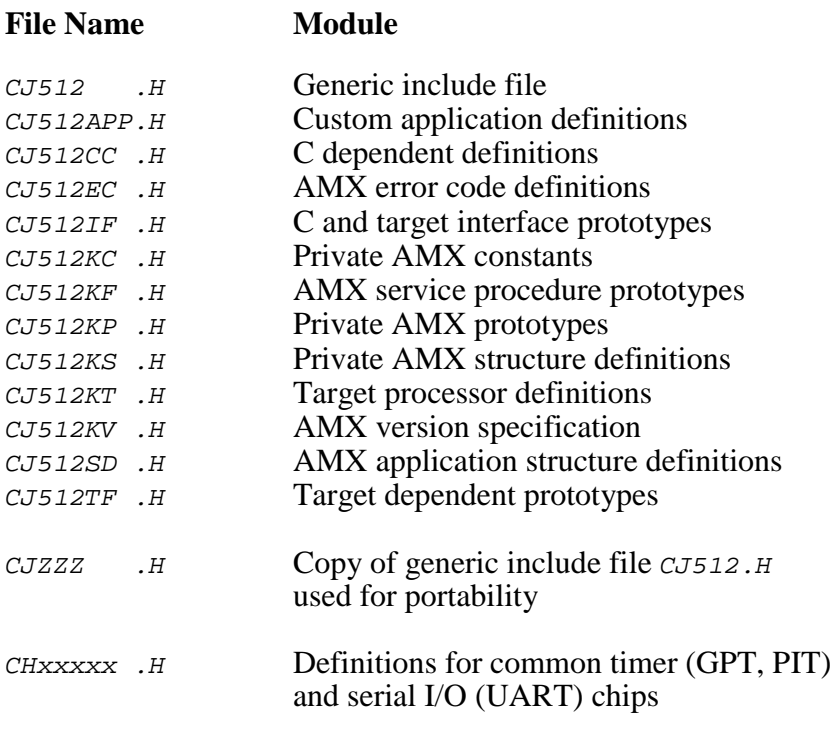

Figure 1.2-1 AMX Include Files

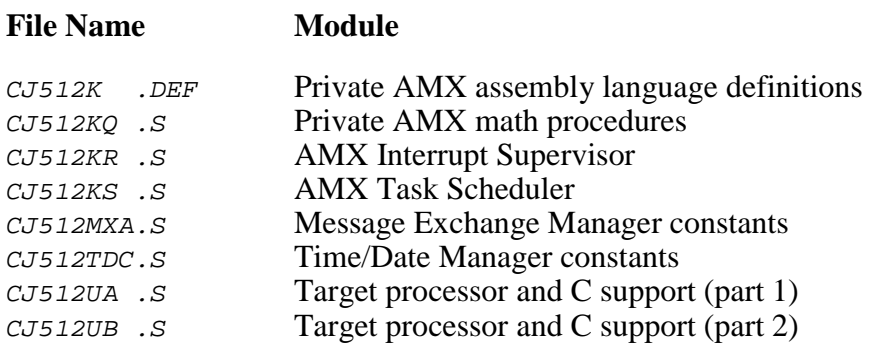

Figure 1.2-2 AMX Assembler Source Files

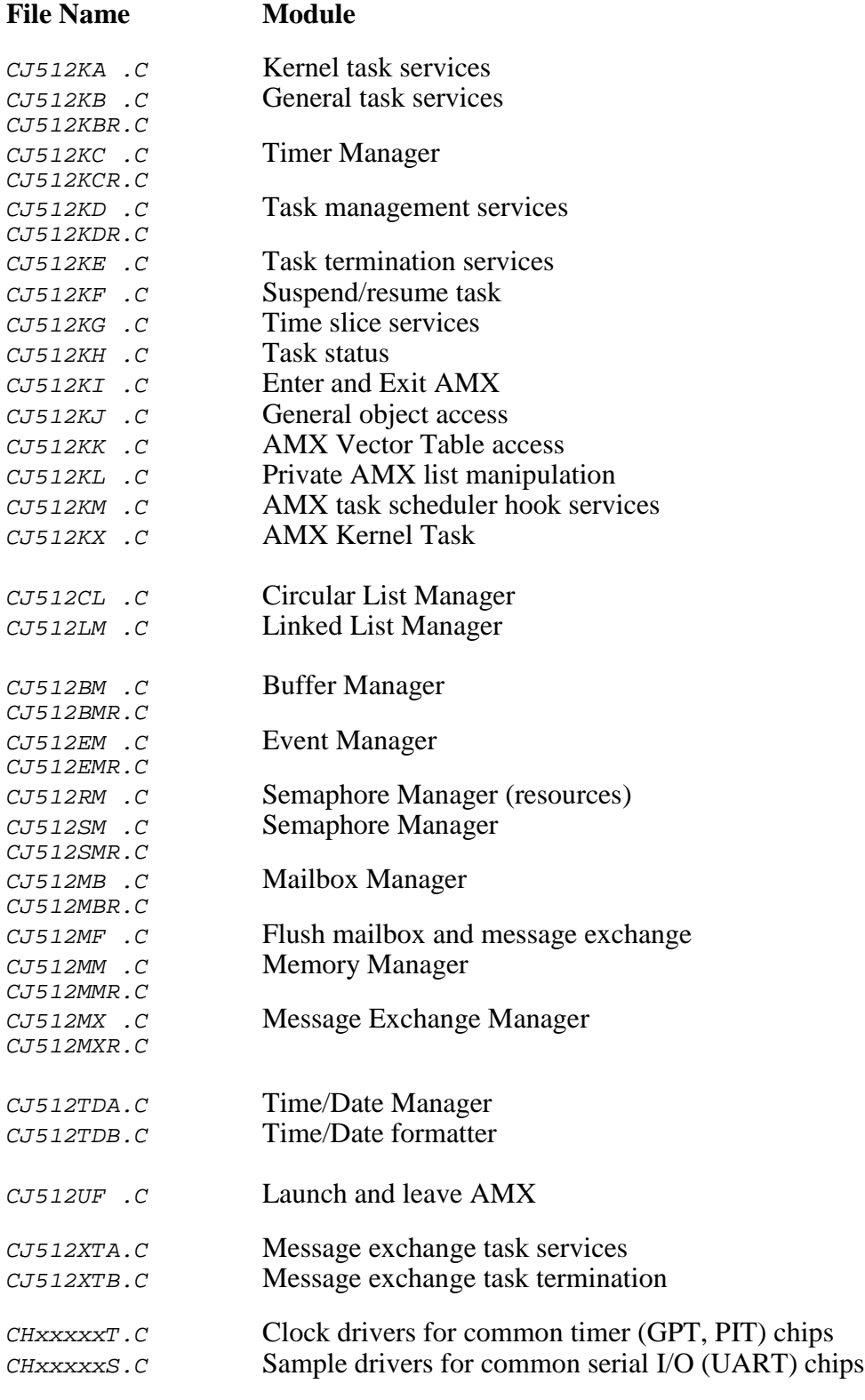

Figure 1.2-3 AMX C Source Files

# **1.3 AMX Nomenclature**

The following nomenclature standards have been adopted throughout the AMX Target Guide.

Numbers used in this manual are decimal unless otherwise indicated. Hexadecimal numbers are indicated in the format  $0 \times ABCD$ .

The terminology  $A(Tab1e XYZ)$  is used to define addresses. It is read as "the address of Table XYZ".

Read/write memory is referred to as RAM. Read only memory (non-volatile storage) is referred to as ROM.

AMX symbol names and reserved words are identified as follows:

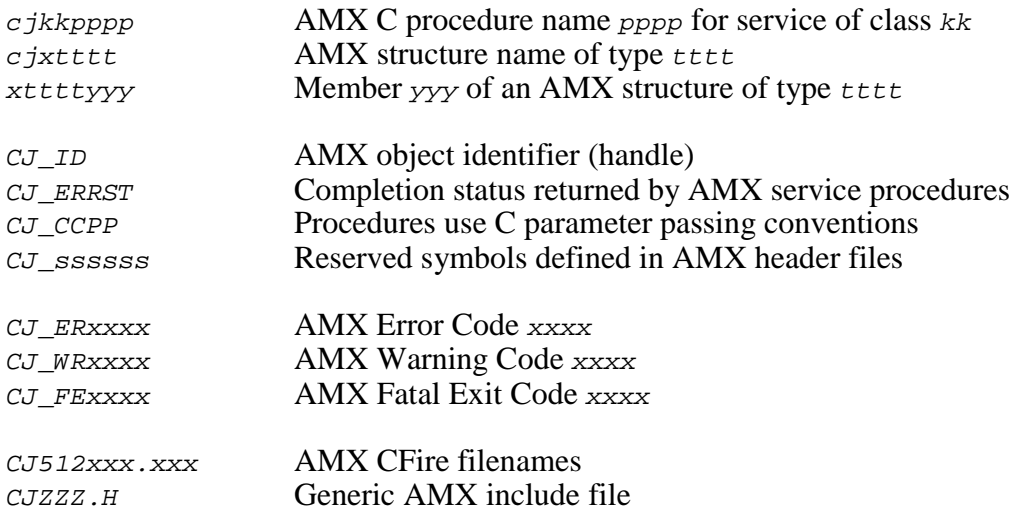

The generic include file  $CJZZZ$ . H is a copy of file  $CJ512$ . H which includes the subset of the AMX CFire header files needed for compilation of your AMX application C code. By including the file  $CJZZZ.H$  in your source modules, your AMX application becomes readily portable to other target processors.

Throughout this manual code examples are presented in lower case. File names are shown in upper case. C code assumes that an  $int$  is 32 bits as is common for most C compilers for the ColdFire processor.

Processor registers are referenced using the software names specified by Motorola.

D0, D1, D2, D3, D4, D5, D6, D7 A0, A1, A2, A3, A4, A5, A6, A7  $PC$ ,  $SP = A7$  $SR =$  status register,  $CC =$  flags (condition code)

# **1.4 AMX CFire Target Specifications**

AMX CFire was initially developed and tested using the Motorola MCF5206 and MCF5307 processors on a variety of Motorola evaluation boards. However, the AMX CFire design criteria fully encompass the Motorola ColdFire processor family requirements.

AMX uses a set of design constants which vary according to the constraints imposed by each target processor. When operating on the ColdFire processor, these design constants assume the values listed in Figure 1.4-1.

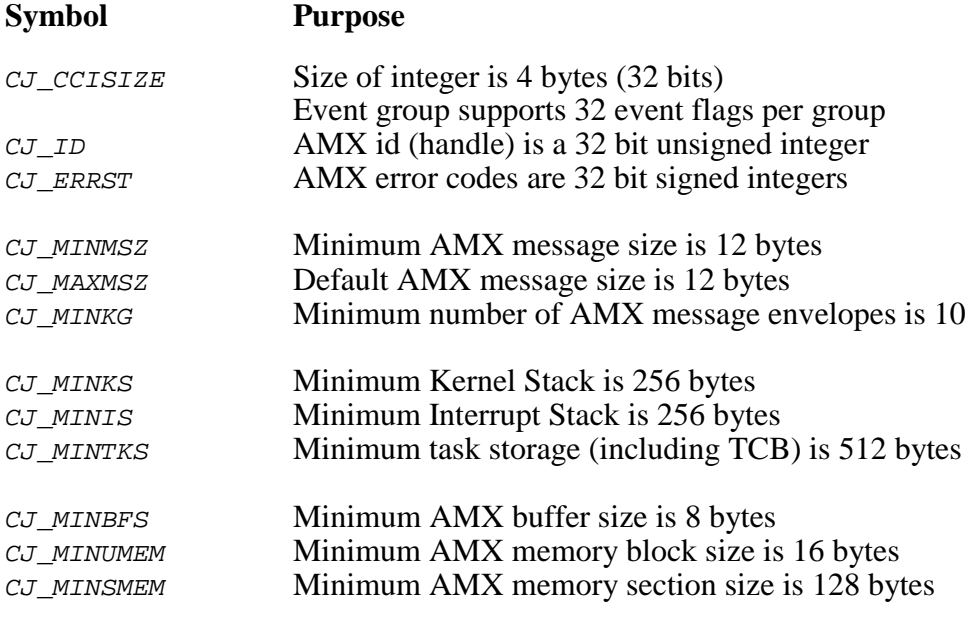

Figure 1.4-1 AMX Design Constants

# **1.5 Launch Requirements**

The ColdFire processor must be properly configured for use before AMX is launched. The manner in which this is accomplished will depend on your target hardware implementation and on the startup code provided with your C compiler.

AMX does not include bootstrap code to initialize the ColdFire processor. It is assumed that you will have a boot ROM present which configures the ColdFire processor for your specific hardware configuration and begins program execution at the entry to your C startup code.

During development, you may be using a ROM monitor provided by the processor vendor or by the toolset supplier. The ROM monitor automatically initializes the processor at power on. The monitor is then used to download your AMX application and start execution at the entry point to the C startup code. Eventually your  $\text{main} \text{ } C$  program is called and AMX can be launched by your call to  $c$ *jkslaunch*.

Once your application has been tested, you may choose to replace the ROM monitor and the C startup code with your own initialization code. The manner in which you do this is outside the scope of this manual.

## **Operating Mode**

AMX requires that the processor be set to **supervisor mode**. The processor is in supervisor mode when the supervisor/user state bit  $s$  is 1 in the status register ( $sR$ ). This is the default state when the processor is reset.

## **Interrupt State**

Interrupts can be enabled or disabled on entry to AMX. Set the interrupt priority mask in the status register to disable ( $0 \times 0600$ ) or enable ( $0 \times 0000$ ) external interrupts. AMX will disable interrupts during its startup initialization. AMX will enable interrupts prior to calling your application Restart Procedures.

If you launch AMX with interrupts enabled, be sure that all interrupt sources are either disabled or externally masked off. You must not enable or unmask any interrupt source until you have installed an AMX Interrupt Service Procedure to properly service the device. This subject is described in more detail in Chapters 3 and 4.

For ColdFire and architecturally similar processors, AMX requires that the processor be set to **interrupt mode**. The processor is in interrupt mode when the master/interrupt state bit  $M$  is 0 in the status register ( $SR$ ). This is the default state when the processor is reset.

Some ColdFire processors include a Vector Base Register (VBR) which must be initialized with the address of the Exception Vector Table. AMX can be configured to do this initialization at launch time. Alternatively you can initialize the VBR prior to launching AMX and allow AMX to read the VBR (if possible) without modifying it.

## **Trace Controls**

AMX alters the state of the status register (SR) whenever it enables or disables interrupts. When AMX enables or disables interrupts, it also clears the trace control bit  $(T)$  to  $\delta$ . Consequently, you may not be able to use your debugger to single step trace through private AMX code sequences.

#### **ColdFire Stack Use**

The ColdFire begins execution in supervisor mode and interrupt mode using the initial interrupt stack specified by vector number 0 in the Exception Vector Table. Your bootstrap code or C startup code may switch to an alternate stack. Once AMX is launched, it abandons the startup stack. AMX only uses the stacks allocated by you in your AMX System Configuration Module. To accomplish this feat on processors which support multiple stacks, AMX always executes in the interrupt mode ( $M = 0$  in  $SR$ ).

#### **Instruction and Data Caching**

The MCF5206e includes a 4096-byte instruction cache but no data cache. The MCF5307 includes an 8192-byte unified instruction and data cache. Other ColdFire processors also include varying amounts of instruction and data cache.

If your AMX Target Parameter File (see Chapter 4) targets one of the supported processors, AMX will automatically flush and enable both caches when AMX is launched. Alternatively, you can configure AMX to ignore the caches during the launch. AMX provides procedures which you can use to enable or disable the caches.

For example, if you disable both caches in your main program and configure AMX to ignore the cache, you can simplify the initial testing of your application or overcome caching problems which may be encountered if your debugger cannot properly handle cached operation.

Included with AMX CFire is a board support module for each of the boards on which AMX has been exercised at KADAK. These modules include a board initialization function *chbrdinit* which sets up the board as required for use by KADAK. The function *chbrdinit* includes a code sequence to initialize and disable the instruction and data caches.

The main function in the AMX Sample Program calls the board initialization function  $chbrdinit$  in the board support module to initialize the board prior to launching AMX. Although chbrdinit includes code to initialize the caches, the code is actually skipped (using a branch instruction to bypass the code) so that caches are not altered unless you so desire. If you want the caches to be initialized and left disabled, edit the board support source file to delete the branch instruction and allow the cache initialization code to be executed. Instructions are provided in the file.

You may choose not to use one of the board support modules provided with AMX but may wish to initialize the caches. If so, you should examine the source code of function chbrdinit in the most applicable board support module to see an illustration of the proper cache setup sequence.

You must be aware that, on processors which utilize a ColdFire Memory Management Unit (MMU), successful cache operation will depend on proper setup of the MMU. For example, if the MMU does not properly control cached access to memory and devices, you may find that device I/O reads and writes end up being cached, resulting in failure of the device to operate as expected.

AMX does not manipulate the MMU. If you configure AMX to enable caching during the launch, then you must ensure that the MMU is properly initialized to meet your hardware memory addressing specifications prior to launching AMX. The AMX Sample Program purposely leaves the caches unaltered to avoid possible cache related problems during your initial use of AMX in your hardware environment.

## **Memory Management Unit (MMU)**

Some ColdFire processors may include a Memory Management Unit (MMU) to support a demand-paged virtual memory environment. AMX does not support the ColdFire memory management unit.

Most ColdFire processors do not include a memory management unit and allow direct access to the full 20, 24 or 32-bit address space supported by the particular processor.

Your AMX application code and data must reside within the memory address ranges allowed by the particular ColdFire processor which you are using. The ColdFire MMU, if present, must be setup prior to launching AMX. In most cases, your boot ROM or C startup code will configure the ColdFire MMU for your specific hardware configuration prior to entry to your main() program.

Warning!

Do not enable the memory caches if the MMU has not been initialized to provide proper cached access to memory.

#### **Big or Little Endian**

AMX CFire adheres to the big endian model in which the most significant byte of a word (long) is stored in the lowest byte address.

Be aware that AMX for other processors may be big or little endian. If you intend to port your AMX application to other processors, then avoid using coding techniques which are endian dependent.

# **2. Program Coding Specifications**

# **2.1 Task Trap Handler**

Unlike the M68000 processor, not all ColdFire processors provide exceptions for faults such as arithmetic overflow, integer division by zero or array bounds violations. Consequently, AMX CFire does NOT support AMX task traps as found in other AMX implementations.

If you are porting an AMX application from some other target processor, your Task Trap Handlers from that application will never be executed.

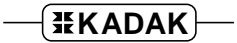

# **2.2 Task Scheduling Hooks**

There are four critical points within the AMX Task Scheduler. These critical points occur when:

a task is started a task ends a task is suspended a task is allowed to resume.

AMX allows a unique application procedure to be provided for each of these critical points. Pointers to your procedures are installed with a call to procedure  $c$ *jkshook*. You must provide a separate procedure for each of the four critical points. Since these procedures execute as part of the AMX Task Scheduler, their operation is critical. These procedures must be coded in assembler using techniques designed to ensure that they execute as fast as possible.

The AMX Task Scheduler calls each of your procedures with the same calling conventions.

Upon entry to your scheduling procedures, the following conditions exist:

Interrupts are disabled and must remain so. The Task Control Block address is in register A1. The stack pointer in register  $SP$  references the task's stack. The return address is on the stack at  $(sp)$ . Registers D0, D1, A0, A1, A2 and A3 are free for use. Condition code flags in the status register (SR) can be altered. All other registers must be preserved.

Your procedures receive a pointer to the Task Control Block (TCB) of the task which is being started, ended, suspended or resumed. If you include AMX header file  $CJ512K.DEF$  in your assembly language module, you can reference the private region within the TCB reserved for your use as  $xTCBUSER(A1)$ .

Your procedures are free to temporarily use the task's stack.

# **3. The Processor Interrupt System**

# **3.1 Operation**

The ColdFire classifies all internal and external sources of interruption as exceptions. The processor automatically determines the cause of the exception and then branches indirectly through entries in the processor Exception Vector Table to an appropriate exception specific procedure.

The particular procedures which service internal or external device interrupt requests are called **Interrupt Service Procedures**. All other procedures are referred to as **exception service procedures**.

Upon entry to any Interrupt Service Procedure or exception service procedure the processor state is determined by the particular exception.

## **Device Interrupt Service**

A subset of the exception vectors are reserved for the control of devices external to, or embedded in, the processor. These vectors include:

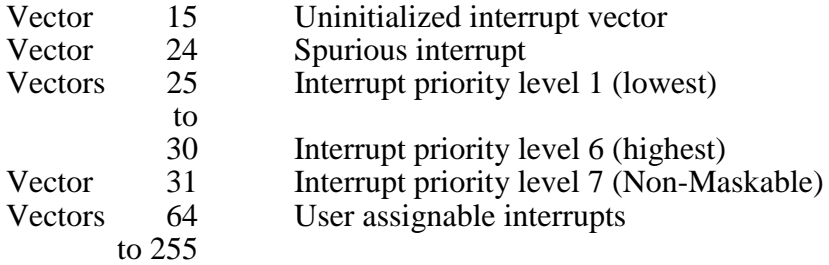

The external interrupt facility is enabled by setting the interrupt mask in the processor status register  $(S_R)$  to 0 thereby enabling interrupts from priority levels 1 to 6. Note that interrupt priority level 7 cannot be inhibited.

The external interrupt facility is disabled by setting the interrupt mask in the processor status register  $(S_R)$  to 6 thereby inhibiting interrupts from priority levels 1 to 6 inclusive. AMX never sets the processor interrupt mask to 7.

When an interrupt occurs at priority level  $n$ , the processor pushes zero or more words of processor dependent information on the current stack. The return address (current Program Counter) and the content of the processor status register are then pushed onto the current stack. The processor interrupt mask is set to  $n$  thereby disabling all external interrupts of priority less than or equal to n.

The interrupting device then identifies the interrupt source. In most cases, the device lets the processor use the interrupt priority level  $n$  vector. However, devices can be designed to present the processor with their own vector number. Any vector number in the range 0 to 255 is possible, but vectors 64 to 255 are reserved for this purpose. Programmable devices which have not been programmed with their particular vector number usually respond with vector number 15 signifying an uninitialized interrupt. If no device responds to the processor's demand for interrupt acknowledgment, the processor uses the spurious interrupt vector number 24.

## **Default Exception Service Procedures**

AMX provides default service procedures for most exceptions. AMX treats such exceptions as fatal. AMX calls its Fatal Exception Procedure  $c$  *iksfatalexh* in module  $CJ512UF.C$  identifying the exception and the machine state at the time of the exception. You are free to modify this procedure to meet the needs of your particular application.

The default Fatal Exception Procedure provided with AMX simply returns to the AMX exception handler with the AMX fatal exit code  $CJ$  FETRAP indicating that a fatal exception has occurred. AMX then passes the fatal exit code on to the Fatal Exit Procedure  $cjksfatal$  (also in module  $cjs12UF.c$ ) signifying that a fatal exception has been detected and serviced but deemed unrecoverable.

If the Fatal Exception Procedure  $c$ *jksfatalexh* returns an error code of  $CJ$  EROK to AMX indicating that the cause of the exception has been remedied, AMX will restore the machine state and resume execution.

The **Fatal Exception Procedure**, located in module CJ512UF.C, is written in C as follows. Upon entry, interrupts are in the state determined by the particular exception.

```
#include "CJZZZ.H" /* AMX Headers */
void CJ_CCPP cjksfatalexh(<br>struct cjxregs *regp,
       structure and the cjxregs *regp, \begin{array}{ccc} \n\star & \wedge & A(\text{register structure}) & \star \wedge \\
\text{vnum,} & & \wedge & \text{Vector number} & \star \wedge \\
\end{array}int vnum, \frac{1}{x} vnum, \frac{1}{x} vector number \frac{x}{x}void * faultfp) * /* A(Fault frame) *{
   :
   Process the error
   :
   }
```
The state of each register at the time of the fault is stored on the stack in an AMX register structure  $c$  *jxregs*. Parameter regp is a pointer to that structure. Structure  $c$  *jxregs* is defined in AMX header file  $CJ512KT$ .H. Note that the  $SR$  register copy in the register array reflects the state of the status register after the exception occurred.

A pointer to the ColdFire fault frame is provided as parameter  $F_{\text{a}ultfp}$ . This pointer is the ColdFire stack pointer (SP) after the fault has occurred. Fault frame members can be referenced as follows:

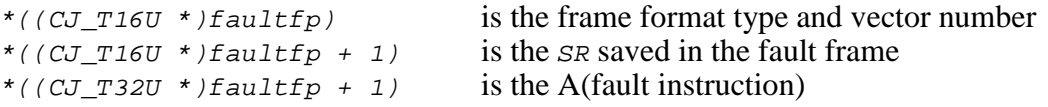

The register values in structure  $c$  *jxregs* can be examined and, in rare circumstances and with extreme care, can be modified. If error code  $CJ$ <sub>EROK</sub> is returned to AMX, execution will resume with registers set to the values in the structure referenced by  $regp$ .

The Fatal Exception Procedure executes in the machine context in effect at the time the exception occurred. Hence, the procedure may be executed while in an application task, while servicing a device interrupt or while in the AMX kernel. Consequently, the procedure is NOT able to use any AMX services except those (such as list manipulation or processor support) which do not depend on the integrity of private AMX data.

# **3.2 AMX Vector Table**

The ColdFire processor provides an Exception Vector Table, often referred to as the AMX Vector Table, through which device interrupts are vectored and processor faults are trapped. The position of entries in the table and the vector numbers used to reference them are dictated by Motorola.

AMX provides a set of  $c$ *jksixxxx* service procedures to allow you to dynamically access or modify entries in the AMX Vector Table. The Motorola vector numbers must be used in all calls to these procedures to identify entries in the table.

#### **Device Interrupts**

AMX uses the AMX Vector Table to maintain pointers to Interrupt Service Procedures for all of the device interrupts to which the processor will respond. AMX does not provide a default Interrupt Service Procedure for every device interrupt. However, AMX does provide a default exception service procedure for the spurious interrupt (vector number 24) and the uninitialized interrupt (vector number 15).

#### **Processor Exceptions**

AMX maintains entries in the AMX Vector Table for all of the processor exceptions for which AMX assumes responsibility. These entries in the Vector Table are identified by Motorola's exception vector numbers which are defined in AMX header file CJ512KT.H. Figure 3.2-1 summarizes the exception vector mnemonics.

A 32-bit mask in your Target Parameter File is used to specify which of the possible exceptions you wish AMX to service. The mask bits are defined in Figure 3.2-1. The AMX Configuration Builder (see Chapter 4) puts a directive in your Target Parameter File to specify the mask required to meet your configuration requirements.

If an enable mask bit is not defined in Figure 3.2-1 for a particular exception, then AMX will not provide a default exception service procedure for that exception. For example, AMX does not provide service for the  $TRAP$  n vectors (vector numbers 32 to 47). Hence, all software traps are available for use by your application.

AMX does not provide default exception service procedures for any of the entries which Motorola has declared as undefined but reserved.

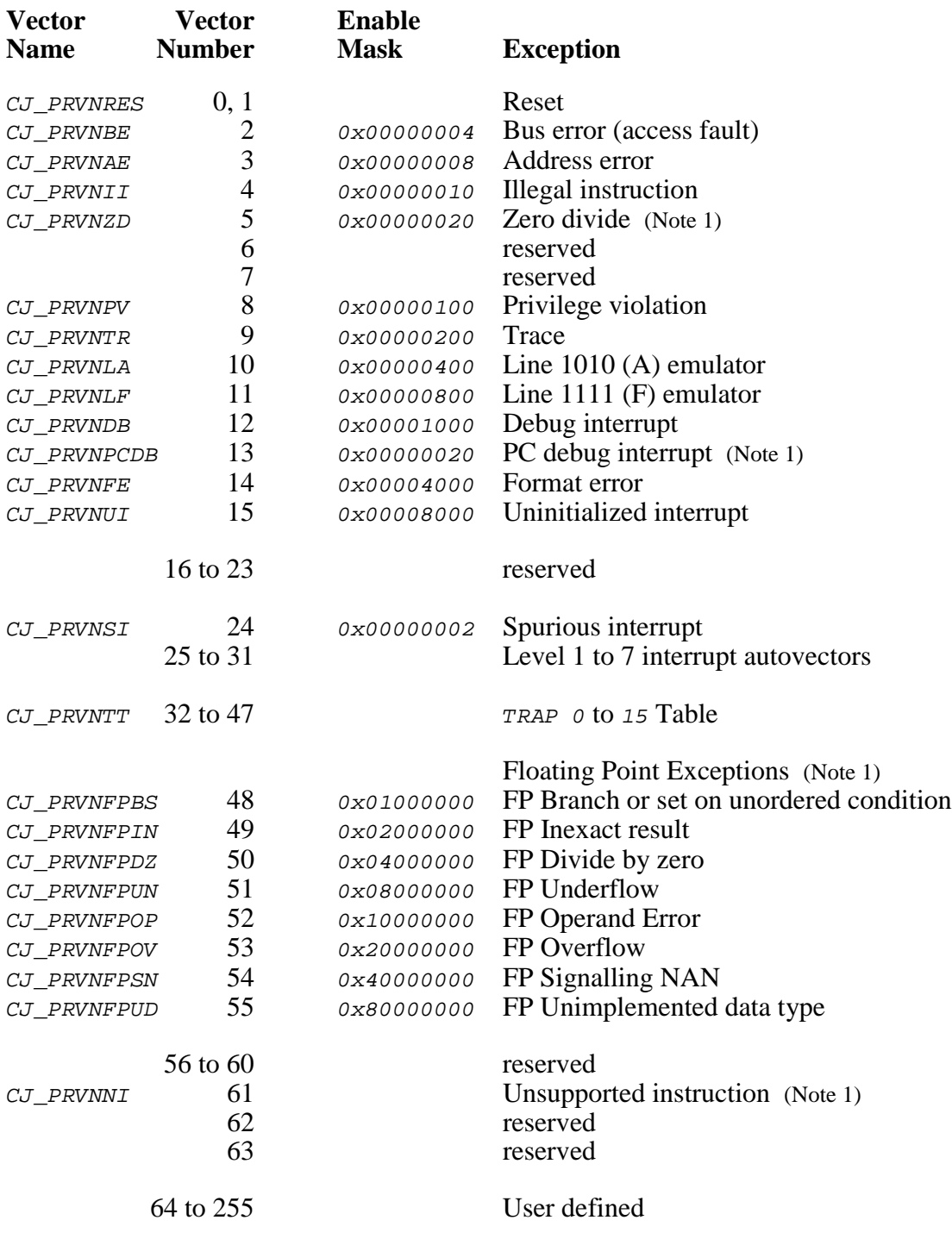

Note 1: Not implemented by all ColdFire processors.

Figure 3.2-1 AMX Vector Table and Vector Numbers

# **3.3 AMX Interrupt Priority and NMI**

The ColdFire family of processors offers inherent interrupt priority ordering. The AMX Interrupt Supervisor supports this feature and allows the nesting of interrupts for fast response to high priority events.

The ColdFire interrupt priority mask in the status (SR) register establishes the current interrupt priority. Tasks run at interrupt priority level 0 with all interrupt sources enabled. Some interrupts may be specifically disabled by an external interrupt controller.

Tasks must NOT alter the interrupt priority level to any level other than 0 (enabled) or 6 (disabled). Doing so will interfere with the interrupt nesting support provided by AMX.

Interrupt Service Procedures run at the interrupt priority level dictated by the interrupt source. An ISP must NOT set the interrupt priority level to any level numerically lower than the level of the interrupt which it is servicing.

## **Non-Maskable Interrupt**

The Motorola ColdFire processor provides a non-maskable priority level 7 interrupt (NMI). This interrupt cannot be inhibited by software. The processor will respond to any transition from interrupt request levels 0 to 6 to level 7 by generating a non-maskable interrupt. When the non-maskable interrupt occurs, the processor automatically saves zero or more processor dependent parameters, the return address and the processor status register on the current stack. The processor then vectors to a memory address determined by the level 7 interrupt autovector (vector number 31) in the Exception Vector Table.

You have complete control over the non-maskable interrupt ISP. Usually, the NMI interrupt is used to signal a catastrophic event such as a pending loss of power. The NMI ISP must not use any AMX services. The ISP must process the interrupt in an application-dependent fashion, restore all registers and return to the point of interruption if feasible. This ISP must assure that the interrupt facility is restored according to its state at the time the non-maskable interrupt occurred.

Warning!

Because the occurrence of an NMI interrupt cannot be controlled, the NMI interrupt can occur at any instant, including within critical sections of AMX.

Consequently, the NMI ISP cannot use AMX service procedures for task communication.

# **3.4 Conforming ISPs**

A conforming ISP consists of an ISP root and a device Interrupt Handler. The ISP root is created in your Target Configuration Module by the AMX Configuration Generator using the information provided in your Target Parameter File (see Chapter 4).

The address of the ISP root must be installed in the AMX Vector Table. You must provide a Restart Procedure or task which calls AMX procedure  $c$ *jksivtwr* or  $c$ *jksivtx* to install the ISP root pointer into the AMX Vector Table prior to enabling interrupt generation by the device.

The ISP root is the actual Interrupt Service Procedure which is executed by the processor when the interrupt occurs. The ISP root calls the AMX Interrupt Supervisor to indicate that interrupt service has begun.

The ISP root then calls the device Interrupt Handler to dismiss the interrupt request and service the device. Upon return from the Interrupt Handler, the ISP root informs the Interrupt Supervisor that the interrupt service is complete. The Interrupt Supervisor either resumes execution at the point of interruption or invokes the Task Scheduler to suspend the interrupted task in preparation for a context switch. The path taken is determined by the actions initiated by your Interrupt Handler.

Interrupt Handlers can be written as C procedures with or without a single 32-bit formal parameter. The parameter, if needed, is identified in your definition of the ISP root in your Target Parameter File (see Chapter 4.3).

Upon entry to your Interrupt Handler written in C, the following conditions exist:

Interrupts are enabled at priority  $n(0)$  to 6) where n is the priority at which the interrupt occurred.

The stack pointer in register  $SP$  references the AMX Interrupt Stack.

The Interrupt Handler can also be written in assembly language. Use assembly language if speed of execution is critical. Upon entry to an Interrupt Handler written in assembly language, the following conditions exist:

Your Interrupt Handler parameter is in register  $D1$ . The stack pointer in register  $SP$  references the AMX Interrupt Stack. The return address is on the stack at  $(SP)$ . Registers D0, D1, A0 and A1 are free for use. Condition code flags in the status register (SR) can be altered. All other registers must be preserved.

The following examples illustrate how simple an Interrupt Handler can be.

```
/* The ISP root definition in the Target Parameter File is as follows:*/<br>/* ...ISPC deviceisp.deviceih.26.0.0
          /* ...ISPC deviceisp,deviceih,26,0,0 */
/* The ISP root is given the public name deviceisp */
/* The Interrupt Handler is named deviceih */
/* The device interrupts on vector number 26 (level 2)
void CJ_CCPP deviceih(void)
\left\{ \right.local variables, if required
   :
   Clear the source of the interrupt request.
   Perform all device service.
   :
   }
/* Assume dcbinfo is some application device control block structure. */
/* Assume deviceXdcb is a structure variable defined as */
/* "struct dcbinfo deviceXdcb;". */
\sqrt{\frac{1}{\pi}} */
/* The ISP root definition in the Target Parameter File is as follows:*/
/* ...ISPC dcb_isp,dcb_ih,30,deviceXdcb,1 */
/* The ISP root is given the public name dcb\_isp */<br>/* The Interrupt Handler is named dcb ih */ */
/* The Interrupt Handler is named dcb_ih \star/\star The device interrupts on vector number 30 (level 6) \star/\star/
/* The device interrupts on vector number 30 (level 6)
\frac{1}{2} deviceXdcb is the name of the public structure variable which \frac{\ast}{\sqrt{2}}/* contains information about the specific device. */void CJ_CCPP dcb_ih(struct dcbinfo *dcbp)
{
   local variables, if required
   :
   Use device control block pointer dcbp to access structure variable
   deviceXdcb to determine device addresses.
   Clear the source of the interrupt request.
   Perform all device service.
   :
   }
```
# **3.5 Nonconforming ISPs**

The ColdFire family of processors provides an interrupt priority ordering mechanism which permits the use of nonconforming ISPs within an AMX system. Since nonconforming ISPs bypass the AMX Interrupt Supervisor, they cannot make use of any AMX services.

Nonconforming ISPs run at the interrupt priority level dictated by the interrupt source. A nonconforming ISP must NOT set the interrupt priority level to any level numerically lower than the level of the interrupt which it is servicing. Higher priority interrupts are only allowed if the corresponding ISPs are also nonconforming ISPs.

A nonconforming ISP must NOT allow an interrupt from ANY higher priority conforming ISP. Remember that, in this context, the ISP for the device which generates the AMX clock interrupt is considered to be a conforming ISP.

Upon entry to a nonconforming ISP the processor state matches its state at the time of the interrupt. The processor is in supervisor mode with interrupts disabled at priority level  $n$ (0 to 6) in the status register. No registers are free for use. All registers must be preserved.

The nonconforming ISP executes on the stack in effect at the time of the interrupt. Hence, the nonconforming ISP may execute on any task stack including the AMX Kernel Task's stack. A nonconforming ISP will execute on the AMX Interrupt Stack if the nonconforming ISP interrupts a conforming ISP.

The nonconforming ISP must service the device to remove the interrupt request and dismiss the interrupt with an RTE instruction.

# **3.6 Processor Vector Initialization**

Whenever an internal or external device interrupt occurs, the ColdFire processor unconditionally vectors to a unique memory address determined by an entry in the processor Exception Vector Table. The code located at that address is called an Interrupt Service Procedure.

Whenever an exception occurs, the ColdFire processor also unconditionally vectors to a unique memory address determined by an entry in the processor Exception Vector Table. The code located at that address is called an exception handler.

Your Target Parameter File defines whether the Exception Vector Table is in ROM or RAM. The Target Parameter File further qualifies whether or not AMX is allowed to modify the table if it is in RAM.

If the table is declared to be alterable, AMX will allow you to dynamically install pointers to ISPs and exception handlers into the Exception Vector Table.

If the Exception Vector Table is in RAM and the table is declared to be alterable, AMX will install pointers to the AMX Exception Supervisor into selected exception vectors in the Exception Vector Table.

If the Exception Vector Table is unalterable (in ROM or simply constant by design), then it is your responsibility to initialize the vector table to meet your requirements. The address of a unique AMX exception handler must be installed in each entry in the Exception Vector Table for which AMX is to be responsible.

Each AMX exception handler is located at an offset from entry point  $c_j$ <sub>kdevt</sub> in your Target Configuration Module. Each offset is a multiple of 8 bytes. The AMX exception mask identifies the specific exceptions which AMX must handle. An exception is supported if its mask bit (see Figure 3.2-1) is enabled in the AMX exception mask. The AMX exception handler for the exception identified by mask bit  $\tau$  is located at byte address  $c_j$  kdevt+( $i *g$ ) where i is **one less** than the sum of the enabled bits in the AMX exception mask, counted from bit  $\varrho$  to bit  $\varrho$  inclusive.

For example, if vectors 2 (bus error), 3 (address error) and 8 (privilege violation) are the only vectors to be serviced by AMX, the AMX exception mask will have value 0x0000010C. The AMX bus error exception handler will be found at entry point  $c_j$ <sub>kdevt</sub> (enable mask is  $0 \times 0004$ , j is 2, the bit sum is 1 and i is therefore 0). The AMX privilege violation exception handler will be found at entry point  $c_j$  kdevt+(2\*8) (enable mask is  $0 \times 0100$ , j is 8, the bit sum is 3 and i is therefore 2).

You must also initialize entries in the Exception Vector Table for each interrupt which your application can generate. For each interrupting device, you must install the address of the device's Interrupt Service Procedure (ISP) into the device's entry in the vector table. For each conforming ISP or clock ISP, the address is the pointer to the ISP root named in your AMX Target Configuration Module. For prebuilt AMX clock drivers, you can determine the ISP root name by examining the call to  $cjksivtx()$  in procedure  $chclockinit()$  in the clock driver source module.

This page left blank intentionally.

# **4. Target Configuration Module**

## **4.1 The Target Configuration Process**

Every AMX application must include a **Target Configuration Module** which defines the manner in which AMX is to be used in your target hardware environment. The information in this file is derived from parameters which you must provide in your Target Parameter File.

The **Target Parameter File** is a text file which is structured according to the specification presented in Appendix A. You create and edit this file using the AMX Configuration Builder following the general procedure outlined in Chapter 16 of the AMX User's Guide. If you have not already done so, you should review that chapter before proceeding.

## **Using the Builder**

When AMX is installed on your hard disk, the AMX Configuration Manager for Windows utility program and its related files are stored in directory CFGBLDW in your AMX installation directory. To start the Configuration Manager, double click on its filename, CJ512CM.EXE. Alternatively, you can create a Windows shortcut to the manager's filename and then simply double click the shortcut's icon.

To create a new Target Parameter File, select New Target Parameter File from the File menu. The Configuration Manager will create a new, as yet unnamed, file using its default AMX target parameters. When you have finished defining or editing your target configuration, select Save As... from the File menu. The Configuration Manager will save your Target Parameter File in the location which you identify using the filename which you provide.

A good starting point is to copy one of the Sample Target Parameter Files CJSAMTCF.UP provided with AMX into file HDWCFG.UP. Choose the file for the evaluation board which most closely matches your hardware platform. Then edit the file to define the requirements of your target hardware.

To open an existing Target Parameter File such as  $HDMCFG, UP$ , select Open... from the File menu and enter the file's name and location or browse to find the file. When you have finished defining or editing your target configuration, select Save from the File menu. The Configuration Manager will rename your original Target Parameter File to be HDWCFG.BAK and create an updated version of the file called HDWCFG.UP.

To direct the Configuration Manager to use its Configuration Generator utility to produce an updated copy of your Target Configuration Module, say  $HDMCFG.S.$  select Generate... from the File menu. If necessary, the path to the template file required by the generator to create your Target Configuration Module can be defined using the Templates... command on the File menu.

The assembly language Target Configuration Module must be assembled as described in the toolset specific chapter of the AMX Tool Guide for inclusion in your AMX system. The assembler will generate error messages which exactly pin-point any inconsistencies in the parameters in your Target Parameter File.

## **Screen Layout**

Figure 4.1-1 illustrates the Configuration Manager's screen layout once you have begun to create or edit a Target Parameter File. The title bar identifies the Target Parameter File being created or edited. Below the title bar is the menu bar from which the operations you wish the Manager to perform can be selected. Below the menu bar is an optional Toolbar with buttons for many of the most frequently used menu commands.

At the bottom of the screen is the status bar. As you select menu items, a brief description of their purpose is displayed in the status bar. If the Configuration Manager encounters an error condition, it presents an error message on the status bar describing the problem and, in many cases, the recommended solution.

Along the left margin of the screen are a set of one or more selector icons. These icons identify the type of output files which the Manager's Configuration Generator will produce. The Target Configuration Module selector must be active to generate the Target Configuration Module.

The center of the screen is used as an interactive viewing window through which you can view and modify your target configuration parameters.

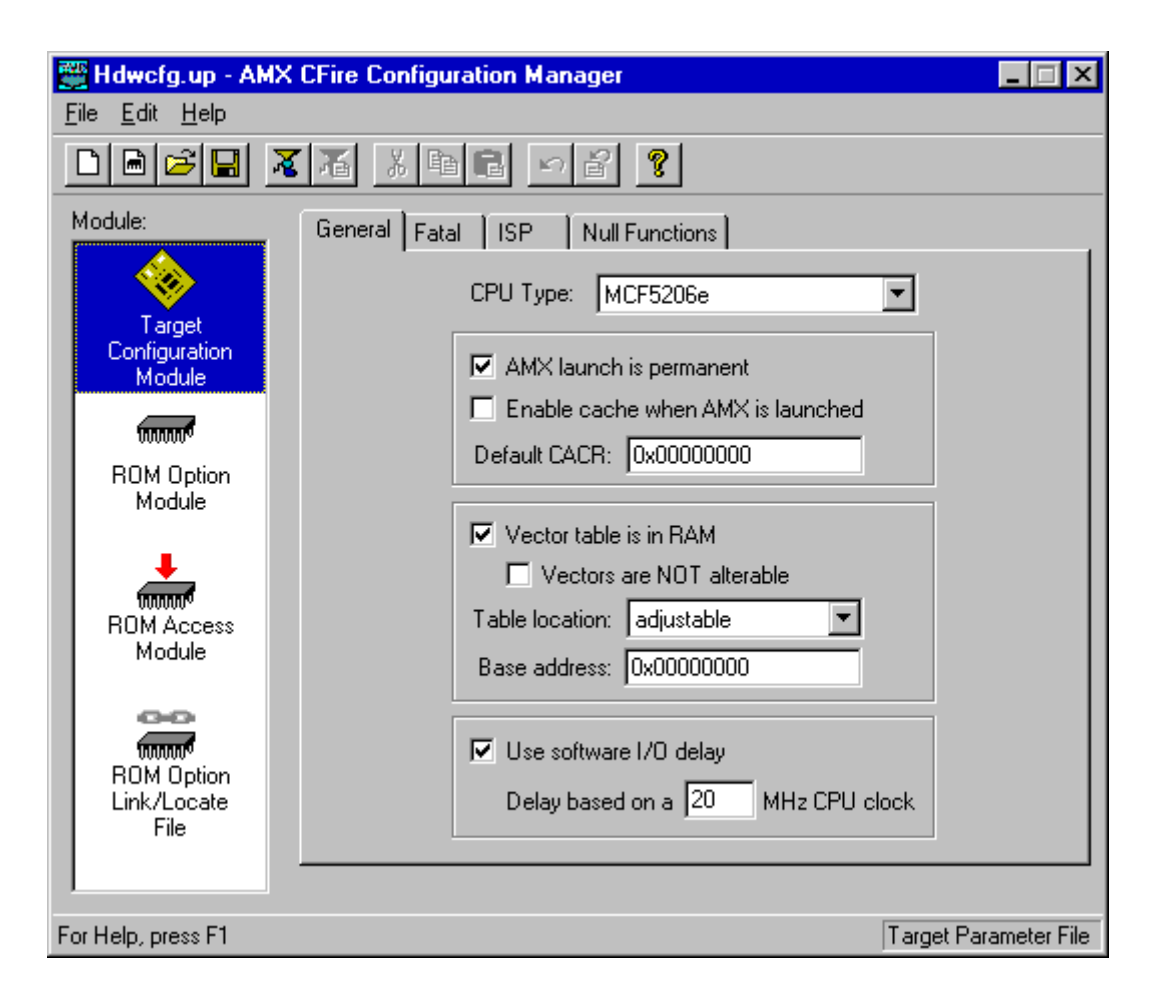

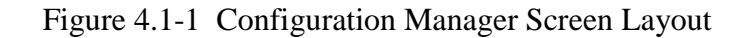

## **Menus**

All commands to the Configuration Manager are available as items on the menus present on the menu bar. The **File menu** provides the conventional New, Open, Save and Save As... commands for creating and editing your Target Parameter File. It also provides the Exit command.

When the Target Configuration Module selector icon is the currently active selector, the Generate... command on the File menu can be used to generate your Target Configuration Module. The path to the template file required by the generator to create this product can be defined using the Templates... command on the File menu.

The **Edit menu** provides the conventional Cut, Copy, Paste and Undo editing commands. It also includes an Undo Page command to restore the content of all fields on a property page to undo a series of unwanted edits to the page. The Toolbar is hidden or made visible using the View Toolbar command on the Edit menu.

The **Help menu** provides access to the complete AMX Configuration Manager reference manual. Context sensitive help is also available by pressing the F1 function key or clicking the **?** button on the Toolbar.

## **Field Editing**

When the Target Configuration Module selector icon is the currently active selector, the Target Configuration Module's tabbed property sheet is displayed in the central region of the screen. Each tab provides access to a particular property page through which your target configuration parameters can be declared. For instance, if you select the ISP tab, the Configuration Manager will present an ISP definition window (property page) containing all of the parameters you must provide to completely define an Interrupt Service Procedure.

Some fields are boolean options in which all you can do is turn the option on or off by checking or unchecking the associated check box.

Some fields are option fields in which you must select one of a set of options identified with radio buttons. Click on the option button which meets your preference.

Other fields may require numeric or text entry. Parameters are entered or edited in these fields by typing new values or text to replace the current field content. Only displayable characters can be entered. New characters which you enter are inserted at the current cursor position in the field. Right and left arrow, backspace and delete keys may be used to edit the field.

When you are altering a numeric or text field, you tell the Configuration Manager that you are finished editing the field by striking the Enter key. At that point, the Configuration Manager checks the numeric value or text string that you have entered for correctness in the context of the current field. If the value or text string that you have entered is invalid, an error indication is provided on the status bar at the bottom of the screen suggesting how the fault should be corrected.

The Tab and Shift-Tab keys can also be used to complete the editing of a field and move to the next or previous field.

If you have modified some of the fields on a property page and then decide that these modified values are not correct, use the Undo Page command on the Edit menu or Toolbar to force the Configuration Manager to restore the content of all fields on the page to the values which were in effect when you moved to that property page.

When you go to save your Target Parameter File or prepare to move to another property page, the Configuration Manager will validate all parameters on the page which you are leaving. If any parameters are incomplete or inconsistent with each other, you will be forced to fix the problem before being allowed to proceed.

## **Add, Edit and Delete Objects**

Separate property pages are provided to allow your definition of one or more objects such as ISPs or null functions. Pages of this type include a list box at the left side of the property page in which the currently defined objects are listed. At the bottom of the list box there may be a counter showing the number of objects in the list and the allowable maximum number of such objects.

Also below the list are two control buttons labeled Add and Delete. If the allowable maximum number of objects is 0 or if all such objects have already been defined, the Add button will be disabled. If there are no objects defined, the Delete button and all other fields on the page will be disabled.

To add a new object, click on the Add button. A new object with a default identifier will appear at the bottom of the list and will be opened ready for editing. When you enter a valid identifier for the object, your identifier will replace the default in the object list.

To edit an existing object's definition, double click on the object's identifier in the object list. The current values of all of that object's parameters will appear in the property page and the object will be opened ready for editing.

To delete an existing object, click on the object's identifier in the object list. Then click on the Delete button. Be careful because you cannot undo an object deletion.

The objects in the object list can be rearranged by dragging an object's identifier to the desired position in the list. You cannot drag an object directly to the end of the list. To do so, first drag the object to precede the last object on the list. Then drag the last object on the list to precede its predecessor on the list.

# **4.2 Target Configuration Parameters**

## **General Parameters**

The General Parameter window allows you to define the general operating characteristics of your AMX system within your target hardware environment. The layout of the window is shown in Figure 4.1-1 in Chapter 4.1.

## **CPU Type**

Identify your processor architecture by selecting a processor from the available list. This parameter is used to condition AMX to accommodate the operating characteristics of a particular processor or architecture. The supported list of processors includes but is not limited to:

5202, 5203, 5204, 5206, 5206e, 5216, 5235, 5249, 5271, 5272, 5275, 5280, 5282, 5307, 5407, 5475, 5485

## **AMX Launch**

Most AMX applications are such that once AMX is launched the application runs forever. For such applications, check this box. If your AMX launch is to be temporary, uncheck this box. In this case, you will be able to shut down your AMX application and return to your main program from which AMX was launched.

## **Enable Cache at Launch**

If the processor or architecture indicated by field CPU Type has cache control, then, before launching AMX, you must initialize the Memory Management Unit (MMU) to condition the memory subsystem to meet the caching requirements of your system.

When AMX is launched, if this box is checked, AMX will enable the processor instruction and data caches by calling the AMX cache support function  $c_j \dot{\tau}$  flue behavior.

When AMX is launched, if this box is unchecked, AMX will not alter the state of the processor instruction or data caches.

If the processor or architecture indicated by field CPU Type has no cache control, leave this box unchecked.

## **Default Cache Control Register (CACR)**

Since the Cache Control Register (CACR) can be written but not read, AMX cannot alter the CACR content to manipulate the caches without affecting other control bits in the register. You must provide the CACR value which defines the actual content of the CACR register at the time your application launches AMX. If the processor indicated by field CPU Type has no cache control, set this parameter to 0.

## **Vectors in RAM**

In most cases, the processor Exception Vector Table will be located in alterable RAM at address 0 or at some alternate address provided by you. Therefore check this box.

If your processor Exception Vector Table is in ROM, leave this box unchecked. In this case, you must initialize the ROM vector table for AMX use as directed in Chapter 3.6.

#### **Vectors Not Alterable**

Even if the processor Exception Vector Table will be located in RAM, you can still prevent AMX from altering it. To do so, check this box. In this case, be sure to initialize the vectors for AMX use as directed in Chapter 3.6.

## **Vector Table Location**

For most ColdFire processors, the Exception Vector Table is located in RAM at memory address 0. However, some processors include a Vector Base Register (VBR) which can be used to relocate the base of the Exception Vector Table elsewhere in memory.

If you wish AMX to derive the address of the Exception Vector Table, select **derived** from the pull down list. If your selected processor has a VBR which can be read, AMX will read the VBR at launch time to derive the address of the Exception Vector Table. If you are using a processor that does not have a VBR, AMX will assume that the Exception Vector Table is at address  $\sigma$  as is appropriate for such processors.

If you wish AMX to set the address of the Exception Vector Table, select **adjustable** from the pull down list and enter the base address for the table. Specify the hexadecimal memory address of the alternate table. If your selected processor has a VBR, AMX will install the specified base address into the VBR at launch time, thereby establishing that address as the base address of the Exception Vector Table. If you are using a processor that does not have a VBR, AMX will ignore the base address parameter and assume that the Exception Vector Table is at address  $\rho$  as is appropriate for such processors.

If your selected processor has a VBR which cannot be read, select **adjustable** from the pull down list and enter the base address for the table. Specify the hexadecimal memory address of the table. AMX will install the specified base address into the VBR at launch time, thereby establishing that address as the base address of the Exception Vector Table.

In some cases, your Exception Vector Table may be in ROM with support for a shadow vector table in RAM. For example, assume that you use a ColdFire with ROM located at address 0. The processor does not have a Vector Base Register; it assumes that the Exception Vector Table is located at address 0. Now, assume that the ROM at address 0 includes a monitor which intercepts all interrupts and exceptions and dispatches each according to entries in a shadow vector table located at address  $\alpha_{\text{XFOOOOO}}$ . For such a case, select **shadowed** from the pull down list and enter the base address of the shadow vector table ( $0xF00000$  in this example). Specify the hexadecimal memory address of the shadow vector table. AMX will ignore the VBR, if one exists, and assume that the processor Exception Vector Table is at the specified base address.

## **Software I/O Delay**

AMX provides a device I/O delay procedure  $c_j \circ f \circ h \circ h$  which is used by AMX board support modules and sample device drivers to provide the necessary delay between sequential references to a device I/O port. Such delay is often required to accommodate long device access times when operating at very high processor clock frequencies.

Check this box to adjust the AMX software delay loop to match your hardware requirements. Enter your best estimate of the processor's effective instruction execution frequency. AMX will use this parameter to derive the loop count needed to provide a one microsecond delay.

For example, if your processor executes at 40 MHz with no wait states for instruction fetches and one clock cycle per instruction, enter a CPU clock frequency of 40 MHz.

If you are able to detect the processor frequency at run time, then you can dynamically adjust this I/O delay procedure to match your target hardware without reconfiguring your AMX application. To do so, enter a CPU frequency of 0 MHz. In this case, your  $main()$ program must install the processor frequency value into  $long$  variable  $cjcf$ hwdelayf prior to launching AMX.

Leave this box unchecked if you want the I/O delay procedure  $c$  *jcfhwdelay* to produce no delay beyond that inherent in the procedure call and return.

# **Fatal Exceptions**

The Target Configuration Module defines the processor exceptions which are to be serviced by AMX and treated as fatal. These exceptions are specified by you by checking the appropriate boxes in the Fatal Exception window. The layout of the window is shown below.

This example allows AMX to service the bus error, address error, privilege violation, format error, uninitialized interrupt and spurious interrupt exceptions as fatal exceptions.

This example leaves the illegal instruction, trace, line emulation and debug exceptions free for use by a debugger. The zero divide exception (if present in the processor) is left untouched by AMX, ready for service by a debugger or by your application.

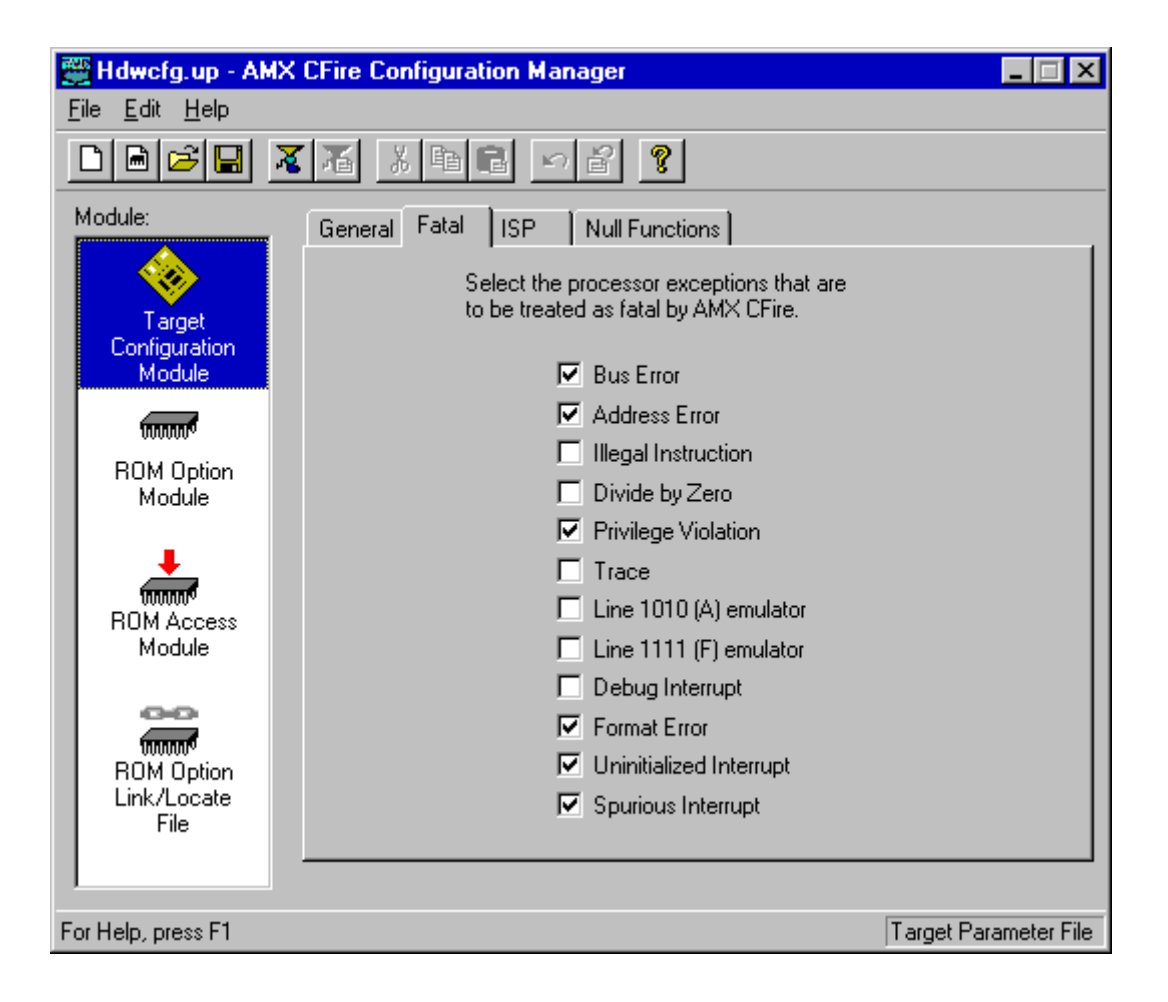

# **4.3 Interrupt Service Procedure (ISP) Definitions**

Your Target Configuration Module must include a device ISP root for each **conforming ISP** which you intend to use in your application. The ISP roots are constructed for you by the AMX Configuration Builder from ISP descriptions which you enter in the ISP Definition window. The layout of the window is shown below.

To add an ISP definition, click on the Add button. A new ISP with a default ISP root name of  $---New---$  will appear at the bottom of the ISP list and will be opened ready for editing. When you enter a name for the ISP root, it will replace the default name in the ISP list.

To edit an existing ISP definition, click on the name of the ISP root in the ISP list. The ISP definition will appear in the property page and will be opened ready for editing.

To delete an existing ISP definition, click on the name of the ISP root in the ISP list. Then click on the Delete button. Be careful because you cannot undo an ISP deletion.

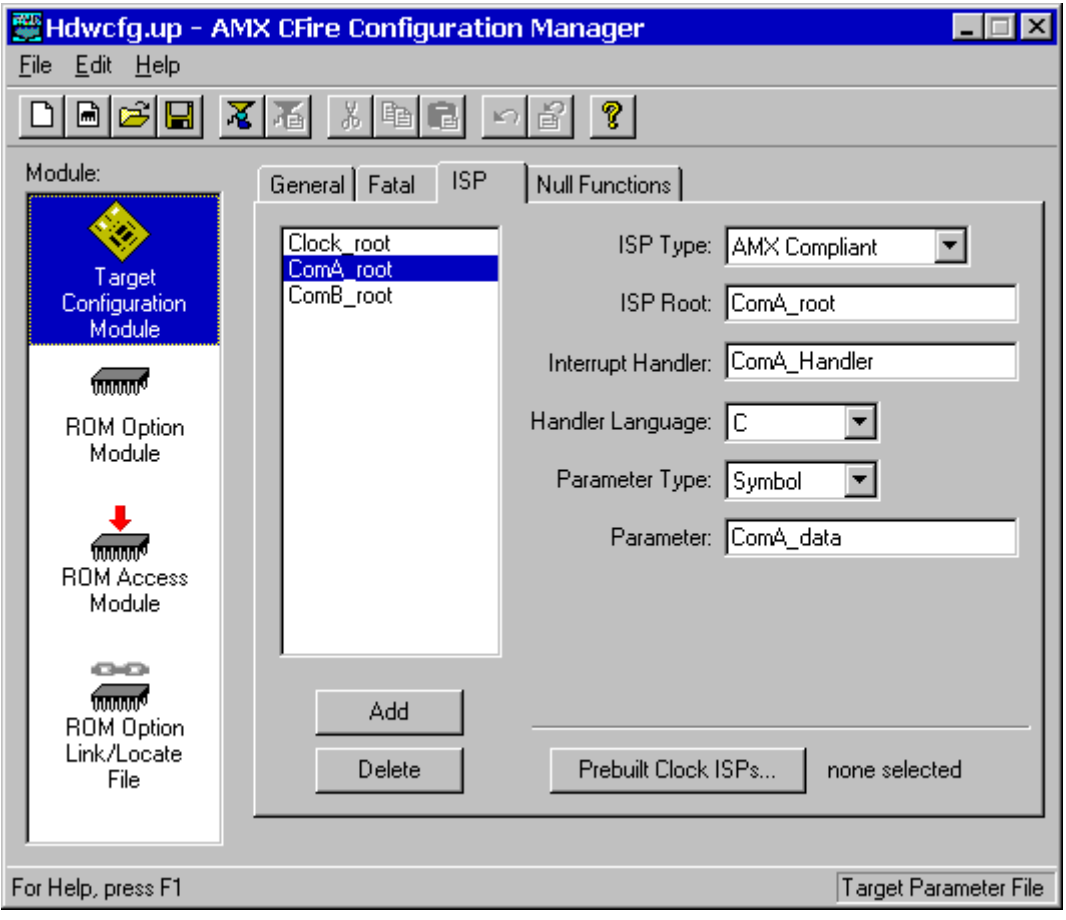

## **ISP Type**

At least one of your ISPs must service a clock interrupt which provides AMX with its fundamental clock tick at the frequency and resolution defined in your AMX System Configuration Module. To define your custom **clock ISP**, choose Clock Handler from the pull down list. An alternate fast clock ISP can be provided by choosing Fast Clock Handler as described in Chapter 4.4. Other AMX clock drivers can be selected from the list presented when you click the Prebuilt Clock ISPs... button.

All other application ISPs must be conforming AMX ISPs which you define by choosing AMX Compliant from the pull down list.

## **ISP Root**

Edit the default name  $---New---$  to provide the name you wish to give to the ISP root. The ISP root name is used to identify ISPs in the ISP list.

The ISP root is a function created by the AMX Configuration Builder in your Target Configuration Module. The function entry point is declared with a public symbol defined with the name you provide. The name must be unique and must conform to the symbol naming conventions of your assembler.

## **Interrupt Handler**

Enter the name of your device Interrupt Handler which will clear the device interrupt request and service the device. This is the name of the procedure which will be called from the ISP root by the AMX Interrupt Supervisor once the interrupt source has been identified and the machine state preserved according to the conditions which existed at the time of the interrupt. Your Interrupt Handler must be coded as described in Chapter 3.4.

If your Interrupt Handler is coded in C, you may have to add a leading or trailing underscore to the Interrupt Handler name which you enter in order to meet the C function naming conventions of your C compiler.

#### **Handler Language**

Your Interrupt Handler can be coded in C or assembly language. Identify the language in which your Interrupt Handler is written by picking C or Assembly from the pull down list.
#### **Interrupt Handler Parameter**

Your Interrupt Handler can be coded to receive a 32-bit parameter every time it is called. The Parameter Type field is a pull down list used to identify what kind of parameter, if any, your Interrupt Handler expects. If your Interrupt Handler has no need for a parameter, set the Parameter Type to **(none)**.

If your Interrupt Handler expects a numeric parameter, set the Parameter Type to **Value** and enter the required unsigned, 32-bit hexadecimal numeric value into the Parameter field.

If your Interrupt Handler parameter must be a pointer to a variable or function, set the Parameter Type to **Symbol** and enter the name of the variable or function into the Parameter field. The parameter must be a text string giving the name of a public symbol (variable or function) defined in some module in your AMX application. The symbol's 32-bit value, as resolved by your linker, will be passed to your Interrupt Handler as its parameter.

#### **Prebuilt Clock ISPs**

Clock drivers are provided with AMX for several common ColdFire interval timers. In some cases, the AMX clock ISP can be prebuilt in your Target Configuration Module. To select one of these clocks, click on the Prebuilt Clock ISPs... button. In the dialog box which is presented, check the box for the particular clock driver which you wish to use. If you do not wish to use a prebuilt clock ISP, leave all boxes unchecked.

## **4.4 Defining a Fast Clock ISP**

At least one of your ISPs must service a clock interrupt which provides AMX with its fundamental clock tick at the frequency and resolution defined in your AMX System Configuration Module. For many applications, your clock ISP will just be a standard AMX conforming ISP defined in the ISP Definition window. It is distinguished from all other ISPs by picking Clock Handler as its ISP Type.

Rarely does the Interrupt Handler for your AMX clock ISP have to do anything except dismiss the clock interrupt request. This is frequently accomplished by simply writing a command to a device I/O port. For such clocks, the AMX Configuration Builder lets you create a fast clock ISP without having to write any code at all.

To create a fast clock ISP, go to the ISP Definition window, click on the Add button and select Fast Clock Handler as the ISP Type. Then fill in the description of the operating characteristics of your clock device. The layout of the window is shown below.

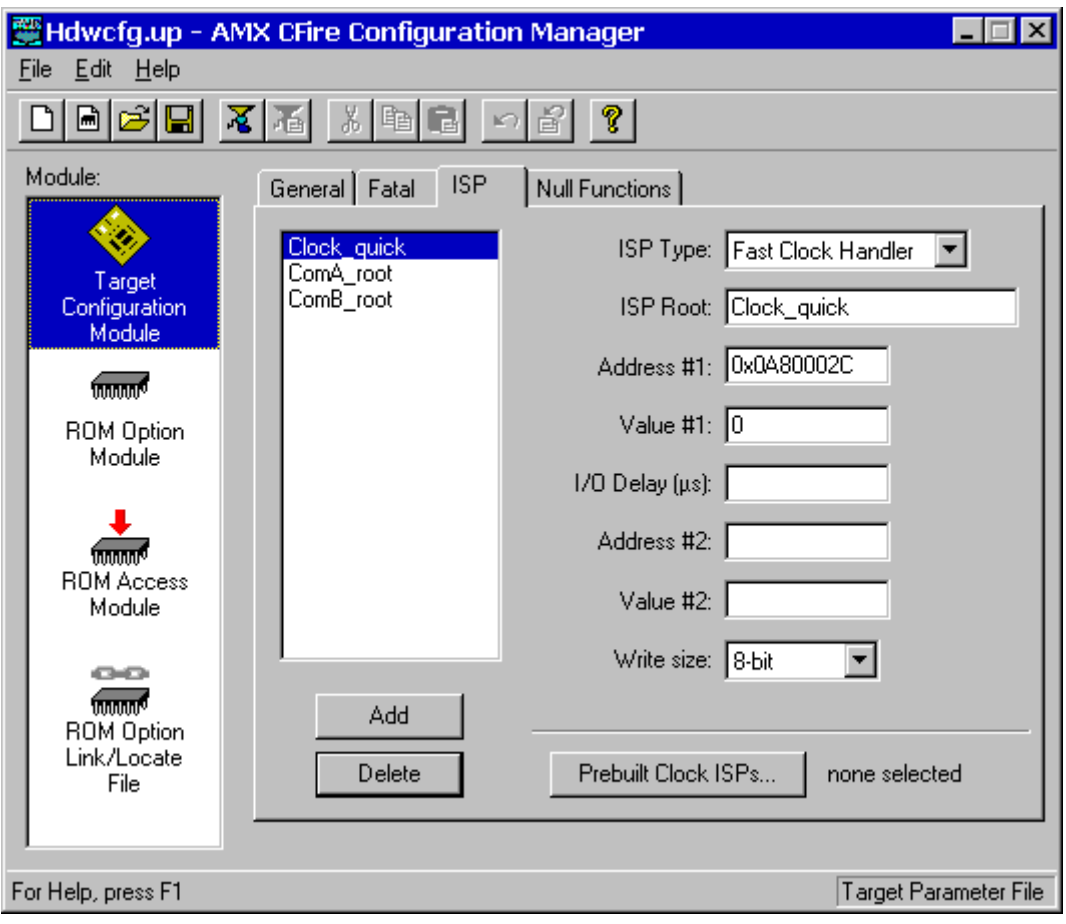

## **ISP Type**

Your fast clock ISP is identified as such by selecting Fast Clock Handler from the pull down list.

#### **ISP Root**

Edit the default name  $---New---$  to provide the name you wish to give to your fast clock ISP root. The ISP root name is used to identify your fast clock ISP in the ISP list.

The ISP root is a function created by the AMX Configuration Builder in your Target Configuration Module. The function entry point is declared with a public symbol defined with the name you provide. The name must be unique and must conform to the symbol naming conventions of your assembler.

#### **Clock Service**

Your clock device will be serviced as follows:

Write Value #1 to the device port at memory Address #1. Delay for the number of us defined as  $I/O$  Delay ( $\mu s$ ). Write Value #2 to the device port at memory Address #2.

#### **Address and Value**

Each address parameter specifies the 32-bit, hexadecimal value of an absolute memory address which, when referenced as an n-bit value, is decoded by your target hardware as a reference to your clock device. Each value parameter is an  $n$ -bit, hexadecimal value which must be written to the device port specified by the associated address in order to dismiss the clock interrupt.

If your clock device only requires that one value be written to one device port, leave fields Address #2 and Value #2 blank (empty).

#### **I/O Delay (µs)**

Your target hardware may not operate correctly if two sequential device I/O references are issued at the processor's instruction execution speeds. If this is the case, you can force the fast clock ISP to inject a delay of  $n \mu s$  between the I/O device references by entering a non-zero value into this field.

If your clock device requires no delay or only requires that one value be written to one device port, leave the I/O Delay field blank (empty).

#### **Write Size**

From the pull down list, select the number of bits (8, 16 or 32) which must be written to the clock device. The least significant  $n$  bits of each value will be written to the device.

## **4.5 Null Functions**

Occasionally, while developing an AMX application, it can be very convenient to be able to create software functions to satisfy your program link requirements without having to create the final version of these functions. For example, if your AMX System Configuration Module references a Restart Procedure and a task procedure which do not yet exist, you will have to create them in order to successfully link your system.

Such functions are called null functions because they do nothing. Such functions can be specified by you in the Null Function window whose layout is shown below.

To add a null function, click on the Add button. A new function named  $---New---$  will appear at the bottom of the list of functions. Click on the name in the list and edit it to meet your needs.

To edit the name of a null function, double click on its name in the list and edit it to meet your needs.

To delete a null function, click on its name in the list and then click on the Delete button.

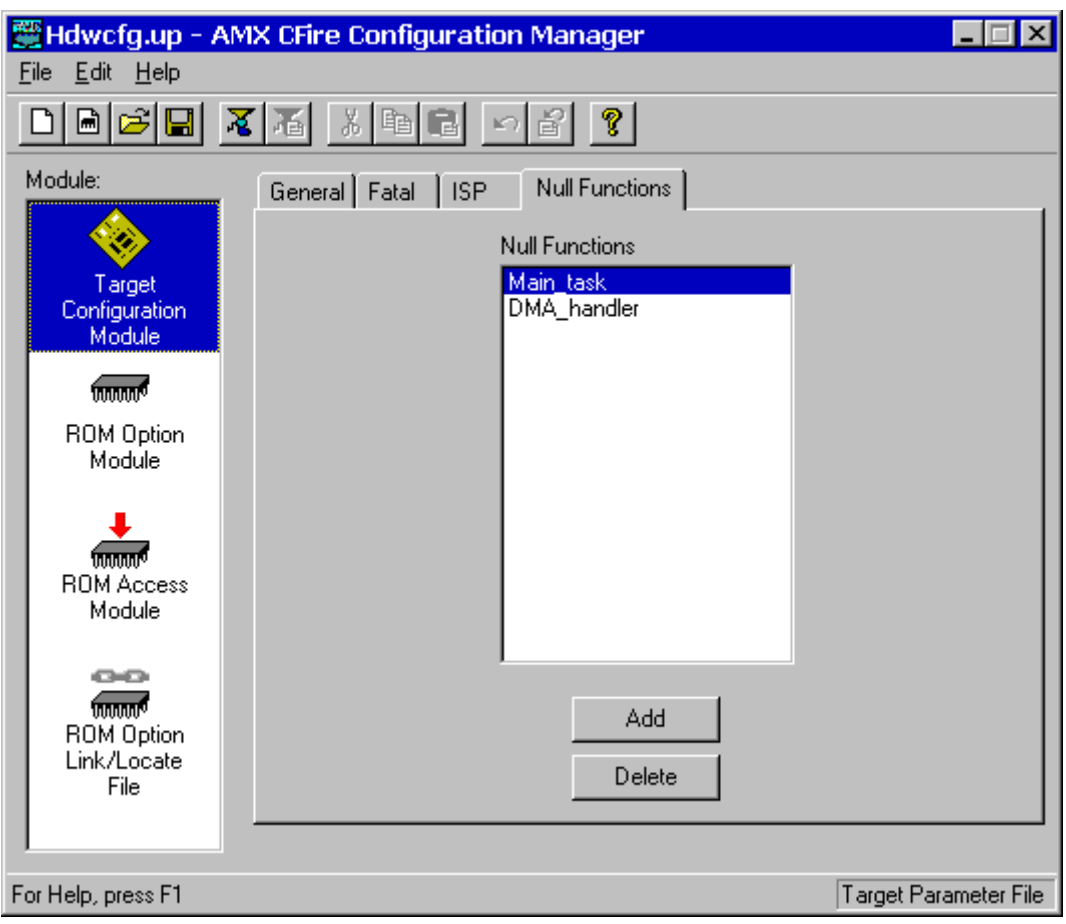

## **4.6 ROM Option Parameters**

The AMX ROM Option allows the subset of AMX and its managers required by your application to be linked together without any application code to form a separate AMX ROM image. The resulting AMX ROM can be located anywhere in your memory configuration. Your AMX application is then linked with a ROM Access Module which provides access to AMX and its managers in the AMX ROM.

The AMX ROM Option Module defines the subset of AMX and its managers which you wish to commit to the AMX ROM. This module is assembled and linked with the AMX Library to create that ROM. The AMX ROM Option Link/Locate Specification File is used to link and locate the ROM image as described in the toolset dependent chapter of the AMX Tool Guide.

The AMX ROM Access Module provides your AMX application with access to the AMX ROM. This module is assembled and linked with your AMX application.

To access the ROM Option window, use the AMX Configuration Builder to open your Target Parameter File. From the selector list, pick the ROM Option Module selector making it the active selector. The layout of the window is shown below.

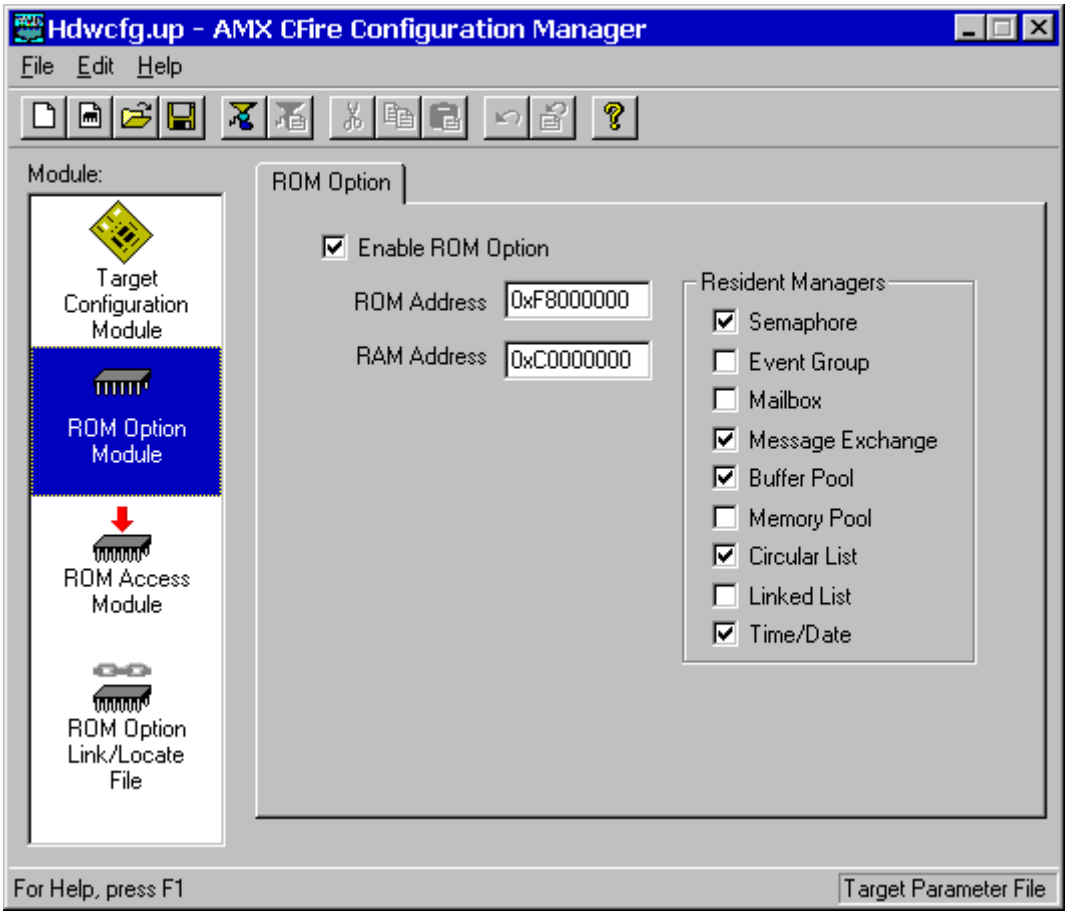

### **Enable ROM Option**

By default, the ROM Option feature is disabled. Check this box to enable the feature. You can disable the feature by removing the check from the box.

#### **ROM Address**

You must define the absolute physical ROM address at which the AMX ROM image is to be located. This address is dictated by you according to your hardware requirements. Enter the address value as an unsigned 32-bit hexadecimal number. The ROM memory address must be long aligned.

#### **RAM Address**

You must define the absolute physical RAM address of a block of 32 bytes reserved for use by AMX. This address is dictated by you according to your hardware requirements. Enter the address value as an unsigned 32-bit hexadecimal number. The RAM memory address must be long aligned.

#### **Resident Managers**

Check the boxes which identify the AMX managers which you wish to commit to the AMX ROM. If you do not want a particular manager to be in the ROM, leave the corresponding box unchecked.

Warning!

If your AMX ROM was created without a particular manager, then an AMX fatal exit will occur if your system attempts to access that manager.

## **5. Clock Drivers**

## **5.1 Clock Driver Operation**

You must provide a clock driver as part of your AMX application so that AMX can provide timing services. AMX clock drivers are provided with AMX for the timer chips used on the boards with which AMX has been tested. These drivers are ready for use and can be installed as described in Chapter 5.3.

An AMX clock driver consists of three parts: an initialization procedure, a clock Interrupt Service Procedure (ISP) and an optional shutdown procedure.

#### **Clock Startup**

The **clock initialization procedure** must configure the real-time clock to operate at the frequency defined in your AMX System Configuration Module. It can then install the pointer to the clock ISP root into the AMX Vector Table and start the clock.

Care must be taken to ensure that clock interrupts do not occur until the clock is properly configured and the pointer to the clock ISP root is present in the AMX Vector Table.

Your AMX application will not have any AMX timing services until your clock initialization procedure, say clockinit, has been executed. The first opportunity for clockinit to execute occurs when AMX begins to execute your Restart Procedures. It is recommended that your clockinit procedure be inserted into your list of Restart Procedures at the point at which you wish the clock to be enabled during the launch.

Although it is not recommended, there is nothing to prohibit you from deferring the starting of your clock by having some application task call your *clockinit* procedure.

The clock drivers provided with AMX illustrate how to install and start several different real-time clocks. You should be able to pattern your clock initialization procedure after the chip support procedure chclockinit in one of the AMX clock driver source files CHxxxxT.C.

### **Clock Interrupts**

A real-time clock used with the ColdFire processor will interrupt either on one of the interrupt autovectors or on a user defined vector. In either case, the processor will automatically dispatch through its Vector Table to your clock ISP.

The **clock ISP** consists of an ISP root and an Interrupt Handler. The processor dispatches to the ISP root in response to the clock interrupt request. The ISP root calls the clock Interrupt Handler to dismiss the clock interrupt request. Your clock ISP must be defined as a conforming ISP of type Clock Handler as described in Chapter 4.3.

In some cases you may be able to create a fast clock ISP which has an ISP root but no Interrupt Handler. In this case, it is the ISP root which dismisses the clock interrupt request. Such a clock ISP is defined to be a conforming ISP of type Fast Clock Handler as described in Chapter 4.4.

In other cases you may be able to pick one of the prebuilt AMX clock ISPs which has an ISP root but no Interrupt Handler. In this case, it is the ISP root which dismisses the clock interrupt request. Such a clock ISP is selected from the list which is accessed via the Prebuilt Clock ISPs... button.

It is the ISP root which informs AMX that a hardware clock tick has occurred. When you define your clock ISP, your definition of the ISP as a Clock Handler (or Fast Clock Handler) or your selection of a prebuilt clock ISP ensures that the ISP is recognized by AMX as the source of its fundamental clock tick operating at the frequency and resolution defined in your AMX System Configuration Module.

#### **Clock Shutdown**

The **clock shutdown procedure** stops the clock in preparation for an AMX shutdown following a temporary launch of AMX. If AMX is launched for permanent execution, there is no need for a clock shutdown procedure.

If you intend to launch AMX for temporary execution, insert your clock shutdown procedure, say clockexit, into your list of Exit Procedures at the point at which you wish the clock to be disabled during the shutdown. Usually that will require that  $clockexit$  be the last Exit Procedure in the list because, once you stop your clock, AMX timing services will no longer be available.

The clock drivers provided with AMX illustrate how to disable several different real-time clocks. You should be able to pattern your clock shutdown procedure after the chip support procedure *chclockexit* in one of the AMX clock driver source files  $CHxxxxT.C.$ 

## **5.2 Custom Clock Driver**

The easiest way to create a custom clock driver is by example. Assume that the counter/timer which you intend to use for your AMX clock is characterized as follows:

The I/O base address of the clock is at  $0 \times FFA00100$ . The clock interrupt is generated using vector number 25. The clock interrupt is dismissed by writing bit pattern  $0 \times 08$  to the clock register at its base address plus 4.

The Interrupt Handler for an assembly language conforming clock ISP for such a device could be coded as follows:

```
.extern clockih
_clockih:
;
; receives D1 = ISP root parameter = A(clock base)
;
        MOVEA.L DI, A0 ; A0 = A(clock base)
        ADDQ.L #4,A0
        MOVE.B #08,(A0) ; Dismiss interrupt
        RTS ; Return
```
Create a clock ISP root for the clock as described in Chapter 4.3. Use the following parameters in your definition of the clock ISP.

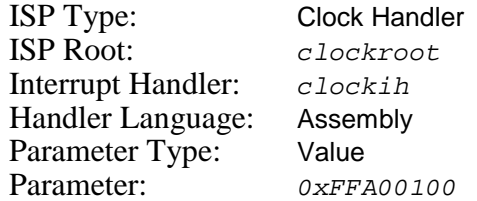

Note that you could just as easily create a fast clock ISP root for this simple clock as described in Chapter 4.4 avoiding the need to create the Interrupt Handler  $_{clockih}$ . Use the following parameters in your definition of the fast clock ISP.

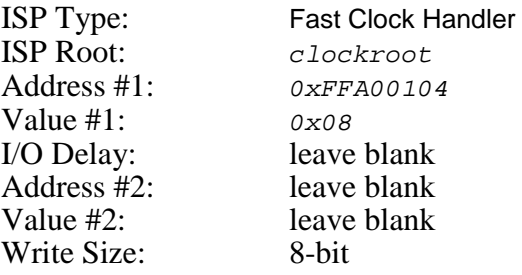

The clock initialization procedure for this custom clock driver could be coded in C as follows. Insert procedure clockinit into your list of Restart Procedures provided in your System Configuration Module at the point at which you wish the clock to be enabled during the launch.

```
void CJ_CCPP clockroot(void); /* External clock ISP root */
void CJ_CCPP clockinit(void)
\{/* Inhibit clock interrupts */
  /* Configure clock for correct frequency */
  /* Install pointer to clock ISP root into AMX Vector Table */
  cjksivtwr(25, (CJ_ISPPROC)clockroot);
  /* Start clock and enable clock interrupts */
  }
```
## **5.3 AMX Clock Drivers**

AMX clock drivers are provided with AMX for the timer chips used on the boards with which AMX has been tested. These drivers are ready for use as described in this chapter. The clock drivers are delivered in **chip support** source files having names of the form  $CHnnnnT.c$  where  $nnnn$  identifies the particular clock chip. The clock chip support procedures are named chxxxxxxx.

### **5.3.1 MCF5206 GPT Clock Driver**

The AMX clock driver for the Motorola MCF5206 General Purpose Timer (GPT) is ready for use on the Cadre III M5206EC3 board. It is configured to use timer number 1 operating at 1 KHz (1 ms period). It interrupts at internal priority level 0 on interrupt level 2 which maps to vector number 26. **Source code** for this AMX clock driver is provided in file CH5206T.C.

You must compile clock source module  $CH5206T$ . C and link the resulting object module with the rest of your AMX application.

To use the AMX MCF5206 GPT clock driver, you must create a clock ISP root as described in Chapter 4.3. Simply check the box next to the MCF5206 clock ISP on the list provided via the Prebuilt Clock ISPs... button.

Your Target Configuration Module will include a clock ISP root named ch5206clk. The clock driver's initialization procedure will install the pointer to this clock ISP into the AMX Vector Table. On the Cadre III M5206EC3 board, the pointer is installed into the entry for interrupt vector number 26.

Clock driver module  $CH5206T$ . C includes the clock initialization procedure chclockinit and the clock shutdown procedure chclockexit. Insert procedure chclockinit into the list of Restart Procedures provided in your System Configuration Module at the point at which you wish the clock to be enabled during the launch. If you intend to launch AMX for temporary execution, insert *chclockexit* into the list of Exit Procedures at the point at which you wish the clock to be disabled during the shutdown.

#### **Porting the MCF5206 GPT Clock Driver**

If you wish to use a different MCF5206 timer channel, change the timer frequency or use a different AMX vector number, you must edit the definitions in source file  $CH5206T$ . and recompile the module. Edit instructions are included in the file.

#### **5.3.2 MCF5307 GPT Clock Driver**

The AMX clock driver for the Motorola MCF5307 General Purpose Timer (GPT) is ready for use on the Arnewsh SBC5307 board. It is configured to use timer number 1 operating at 1 KHz (1 ms period). It interrupts at internal priority level 0 on interrupt level 2 which maps to vector number 26. **Source code** for this AMX clock driver is provided in file CH5307T.C.

You must compile clock source module  $CH5307T$ . C and link the resulting object module with the rest of your AMX application.

To use the AMX MCF5307 GPT clock driver, you must create a clock ISP root as described in Chapter 4.3. Simply check the box next to the MCF5307 clock ISP on the list provided via the Prebuilt Clock ISPs... button.

Your Target Configuration Module will include a clock ISP root named *\_ch5307clk*. The clock driver's initialization procedure will install the pointer to this clock ISP into the AMX Vector Table. On the Arnewsh SBC5307 board, the pointer is installed into the entry for interrupt vector number 26.

Clock driver module  $CH5307T$ . C includes the clock initialization procedure  $cholockinit$ and the clock shutdown procedure chclockexit. Insert procedure chclockinit into the list of Restart Procedures provided in your System Configuration Module at the point at which you wish the clock to be enabled during the launch. If you intend to launch AMX for temporary execution, insert *chclockexit* into the list of Exit Procedures at the point at which you wish the clock to be disabled during the shutdown.

#### **Porting the MCF5307 GPT Clock Driver**

If you wish to use a different MCF5307 timer channel, change the timer frequency or use a different AMX vector number, you must edit the definitions in source file CH5307T.C and recompile the module. Edit instructions are included in the file.

#### **5.3.3 MCF5272 GPT Clock Driver**

The AMX clock driver for the Motorola MCF5272 General Purpose Timer (GPT) is ready for use on the Motorola M5272C3 board. It is configured to use timer number 1 operating at  $1$  KHz  $(1 \text{ ms period})$ . It interrupts at interrupt priority level  $2$  via vector number 69 (base of  $64 + 4 +$  timer number). **Source code** for this AMX clock driver is provided in file CH5272T.C.

You must compile clock source module  $CH5272T$ . C and link the resulting object module with the rest of your AMX application.

To use the AMX MCF5272 GPT clock driver, you must create a clock ISP root as described in Chapter 4.3. Simply check the box next to the MCF5272 clock ISP on the list provided via the Prebuilt Clock ISPs... button.

Your Target Configuration Module will include a clock ISP root named *\_ch5272clk*. The clock driver's initialization procedure will install the pointer to this clock ISP into the AMX Vector Table. On the Motorola M5272C3 board, the pointer is installed into the entry for interrupt vector number 69.

Clock driver module  $CH5272T$ . C includes the clock initialization procedure chclockinit and the clock shutdown procedure chclockexit. Insert procedure chclockinit into the list of Restart Procedures provided in your System Configuration Module at the point at which you wish the clock to be enabled during the launch. If you intend to launch AMX for temporary execution, insert *chclockexit* into the list of Exit Procedures at the point at which you wish the clock to be disabled during the shutdown.

#### **Porting the MCF5272 GPT Clock Driver**

If you wish to use a different MCF5272 timer channel, change the timer frequency or use a different AMX vector number, you must edit the definitions in source file CH5272T.C and recompile the module. Edit instructions are included in the file.

#### **5.3.4 MCF5249 GPT Clock Driver**

The AMX clock driver for the Motorola MCF5249 General Purpose Timer (GPT) is ready for use on the Motorola M5249C3 board. It is configured to use timer number 1 operating at 1 KHz (1 ms period). It interrupts at internal priority level 0 on interrupt level 2 which maps to vector number 26. **Source code** for this AMX clock driver is provided in file CH5249T.C.

You must compile clock source module  $CH5249T$ . C and link the resulting object module with the rest of your AMX application.

To use the AMX MCF5249 GPT clock driver, you must create a clock ISP root as described in Chapter 4.3. Simply check the box next to the MCF5249 clock ISP on the list provided via the Prebuilt Clock ISPs... button.

Your Target Configuration Module will include a clock ISP root named \_ch5249clk. The clock driver's initialization procedure will install the pointer to this clock ISP into the AMX Vector Table. On the Motorola M5249C3 board, the pointer is installed into the entry for interrupt vector number 26.

Clock driver module  $CH5249T$ . C includes the clock initialization procedure chclockinit and the clock shutdown procedure chclockexit. Insert procedure chclockinit into the list of Restart Procedures provided in your System Configuration Module at the point at which you wish the clock to be enabled during the launch. If you intend to launch AMX for temporary execution, insert *chclockexit* into the list of Exit Procedures at the point at which you wish the clock to be disabled during the shutdown.

#### **Porting the MCF5249 GPT Clock Driver**

If you wish to use a different MCF5249 timer channel, change the timer frequency or use a different AMX vector number, you must edit the definitions in source file CH5249T.C and recompile the module. Edit instructions are included in the file.

#### **5.3.5 MCF5407 GPT Clock Driver**

The AMX clock driver for the Motorola MCF5407 General Purpose Timer (GPT) is ready for use on the Motorola M5407C3 board. It is configured to use timer number 1 operating at 1 KHz (1 ms period). It interrupts at internal priority level 0 on interrupt level 2 which maps to vector number 26. **Source code** for this AMX clock driver is provided in file CH5407T.C.

You must compile clock source module  $CH5407T$ . C and link the resulting object module with the rest of your AMX application.

To use the AMX MCF5407 GPT clock driver, you must create a clock ISP root as described in Chapter 4.3. Simply check the box next to the MCF5407 clock ISP on the list provided via the Prebuilt Clock ISPs... button.

Your Target Configuration Module will include a clock ISP root named \_ch5407clk. The clock driver's initialization procedure will install the pointer to this clock ISP into the AMX Vector Table. On the Motorola M5407C3 board, the pointer is installed into the entry for interrupt vector number 26.

Clock driver module  $CH5407T$ . C includes the clock initialization procedure chclockinit and the clock shutdown procedure chclockexit. Insert procedure chclockinit into the list of Restart Procedures provided in your System Configuration Module at the point at which you wish the clock to be enabled during the launch. If you intend to launch AMX for temporary execution, insert *chclockexit* into the list of Exit Procedures at the point at which you wish the clock to be disabled during the shutdown.

#### **Porting the MCF5407 GPT Clock Driver**

If you wish to use a different MCF5407 timer channel, change the timer frequency or use a different AMX vector number, you must edit the definitions in source file CH5407T.C and recompile the module. Edit instructions are included in the file.

#### **5.3.6 MCF5282 PIT Clock Driver**

The AMX clock driver for the Motorola MCF5282 Programmable Interrupt Timer (PIT) is ready for use on the Motorola M5282EVB board. It is configured to use timer number 1 operating at 1 KHz (1 ms period). It interrupts at interrupt priority level 2 via vector number 119 (base of 118 + timer number). **Source code** for this AMX clock driver is provided in file CH5282T.C.

You must compile clock source module  $CH5282T$ . C and link the resulting object module with the rest of your AMX application.

To use the AMX MCF5282 PIT clock driver, you must create a clock ISP root as described in Chapter 4.3. Simply check the box next to the MCF5282 clock ISP on the list provided via the Prebuilt Clock ISPs... button.

Your Target Configuration Module will include a clock ISP root named \_ch5282clk. The clock driver's initialization procedure will install the pointer to this clock ISP into the AMX Vector Table. On the Motorola M5282EVB board, the pointer is installed into the entry for interrupt vector number 119.

Clock driver module  $CH5282T$ . C includes the clock initialization procedure chclockinit and the clock shutdown procedure chclockexit. Insert procedure chclockinit into the list of Restart Procedures provided in your System Configuration Module at the point at which you wish the clock to be enabled during the launch. If you intend to launch AMX for temporary execution, insert *chclockexit* into the list of Exit Procedures at the point at which you wish the clock to be disabled during the shutdown.

#### **Porting the MCF5282 PIT Clock Driver**

If you wish to use a different MCF5282 timer channel, change the timer frequency or use a different AMX vector number, you must edit the definitions in source file CH5282T.C and recompile the module. Edit instructions are included in the file.

#### **5.3.7 MCF5475 GPT Clock Driver**

The AMX clock driver for the Motorola MCF5475 General Purpose Timer (GPT) is ready for use on the Motorola M5475EVB board. It is configured to use timer number 0 operating at 1 KHz (1 ms period). It interrupts at internal priority level 7 on interrupt level 2 via vector number 126 (base of 126 - timer number). **Source code** for this AMX clock driver is provided in file CH5475T.C.

You must compile clock source module  $CH5475T$ . C and link the resulting object module with the rest of your AMX application.

To use the AMX MCF5475 GPT clock driver, you must create a clock ISP root as described in Chapter 4.3. Simply check the box next to the MCF5475 clock ISP on the list provided via the Prebuilt Clock ISPs... button.

Your Target Configuration Module will include a clock ISP root named  $_{ch5475c1k}$ . The clock driver's initialization procedure will install the pointer to this clock ISP into the AMX Vector Table. On the Motorola M5475EVB board, the pointer is installed into the entry for interrupt vector number 126.

Clock driver module  $CH5475T$ . C includes the clock initialization procedure chclockinit and the clock shutdown procedure chclockexit. Insert procedure chclockinit into the list of Restart Procedures provided in your System Configuration Module at the point at which you wish the clock to be enabled during the launch. If you intend to launch AMX for temporary execution, insert *chclockexit* into the list of Exit Procedures at the point at which you wish the clock to be disabled during the shutdown.

#### **Porting the MCF5475 GPT Clock Driver**

If you wish to use a different MCF5475 timer channel, change the timer frequency or use a different AMX vector number, you must edit the definitions in source file CH5475T.C and recompile the module. Edit instructions are included in the file.

#### **5.3.8 MCF5271 PIT Clock Driver**

The AMX clock driver for the Motorola MCF5271 Programmable Interrupt Timer (PIT) is ready for use on the Motorola M5271EVB board. It is configured to use timer number 0 operating at 1 KHz (1 ms period). It interrupts at internal priority level 7 on interrupt priority level 2 via vector number 100 (base of 100 + timer number). **Source code** for this AMX clock driver is provided in file  $CH5271T.C.$ 

You must compile clock source module  $CH5271T$ . C and link the resulting object module with the rest of your AMX application.

To use the AMX MCF5271 PIT clock driver, you must create a clock ISP root as described in Chapter 4.3. Simply check the box next to the MCF5271 clock ISP on the list provided via the Prebuilt Clock ISPs... button.

Your Target Configuration Module will include a clock ISP root named \_ch5271clk. The clock driver's initialization procedure will install the pointer to this clock ISP into the AMX Vector Table. On the Motorola M5271EVB board, the pointer is installed into the entry for interrupt vector number 100.

Clock driver module  $CH5271T$ . C includes the clock initialization procedure chclockinit and the clock shutdown procedure *chclockexit*. Insert procedure *chclockinit* into the list of Restart Procedures provided in your System Configuration Module at the point at which you wish the clock to be enabled during the launch. If you intend to launch AMX for temporary execution, insert *chclockexit* into the list of Exit Procedures at the point at which you wish the clock to be disabled during the shutdown.

#### **Porting the MCF5271 PIT Clock Driver**

If you wish to use a different MCF5271 timer channel, change the timer frequency or use a different AMX vector number, you must edit the definitions in source file CH5271T.C and recompile the module. Edit instructions are included in the file.

## **Appendix A. Target Parameter File Specification**

## **A.1 Target Parameter File Structure**

The Target Parameter File is a text file structured as illustrated in Figure A.1-1. This file can be created and edited by the AMX Configuration Manager, a Windows<sup>®</sup> utility provided with AMX.

```
; AMX Target Parameter File
:
...LAUNCH PERM,VNA
...HDW PROC,VMASK,VBR,EVTROM,CACHE,CACR<br>...VBASE VTABLE
...VBASE VTABLE<br>...DELAY CPUFREQ
\ldots DELAY
;
; Null Functions (optional; one line for each null function)
...NULLFN FNNAME
;
          Conforming ISP definitions (one line for each ISP)
...ISPA ISPROOT,HANDLER,VNUM,PARAM,PARTYPE
                  ISPROOT, HANDLER, VNUM, PARAM, PARTYPE
;
; Conforming fast clock ISP (no user code required)
...CLKFAST CLKROOT,CLKADR,CLKCMD,CLKADR2,CLKCMD2,IODELAY,VNUM
...CLKFAST16 CLKROOT,CLKADR,CLKCMD,CLKADR2,CLKCMD2,IODELAY,VNUM
...CLKFAST32 CLKROOT,CLKADR,CLKCMD,CLKADR2,CLKCMD2,IODELAY,VNUM
          ; or Motorola ColdFire GPT prebuilt clock ISP
...CLKCFIRE CORE
; or conforming clock ISP (coded in assembly language)
                ...CLKA CLKROOT,CLKHAND,VNUM,PARAM,PARTYPE
; or conforming clock ISP (coded in C)
                 CLKROOT, CLKHAND, VNUM, PARAM, PARTYPE
\ldots CLKC
; AMX ROM Option (optional)
...ROMOPT ROMADR,RAMADR<br>...ROMSM ;Semaphore Ma
...ROMSM ;Semaphore Manager
                 ,Event Manager
...ROMMB                                   ;Mailbox Manager<br>...ROMMX                   ;Message Exchang
                 ,Message Exchange Manager
...ROMBM ;Buffer Manager
...ROMMM ;Memory Manager<br>...ROMCL ;Circular List I
...ROMCL ;Circular List Manager
...ROMLL ;Linked List Manager
...ROMTD ;Time/Date Manager
```
Figure A.1-1 AMX Target Parameter File

The Target Parameter File consists of a sequence of directives consisting of a keyword of the form ...XXX beginning in column one which is usually followed by a parameter list. Some directives require only a keyword with no parameters. Any line in the file which does not begin with a valid keyword is considered a comment and is ignored.

It is the purpose of this appendix to specify all AMX CFire directives by defining their keywords and the parameters, if any, which they require.

The example in Figure A.1-1 uses symbolic names for all of the parameters following each of the keywords. The symbol names in the Target Parameter File are replaced by the actual parameters needed in your system.

The order of keywords in the Target Parameter File is not critical. The order of the keywords in Figure A.1-1 may not match their order in the sample Target Parameter File provided with AMX.

It is expected that you will use the AMX Configuration Manager to create and edit your Target Parameter File. The Configuration Manager creates the directives using the parameters which you provide. Since these parameters are well described in Chapter 4, the parameter definitions presented in this appendix will be limited to the detail needed to form a working specification.

If you are unable to use AMX Configuration Manager utility, you should refer to the porting directions provided in Appendix A.3.

## **A.2 Target Parameter File Directives**

The **AMX Launch Parameters** are defined as follows.

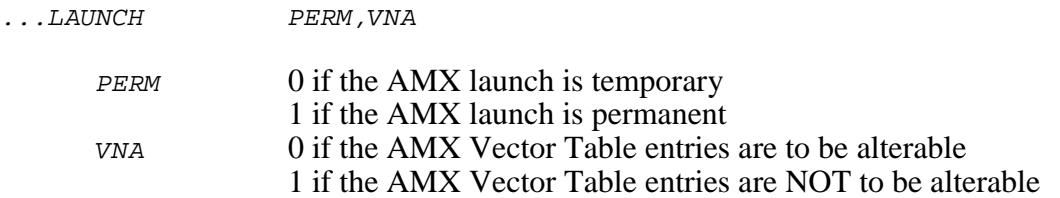

You must set *VNA* to 0 to allow AMX or your application to dynamically install exception handlers into the AMX Vector Table at run time. If you set VNA to 0, you must also set EVTROM to 0 in the  $\ldots$  HDW keyword entry. If you set VNA to 1, you must initialize the AMX Vector Table entries for AMX use as described in Chapter 3.6.

The Target Parameter File includes a set of **hardware definitions**.

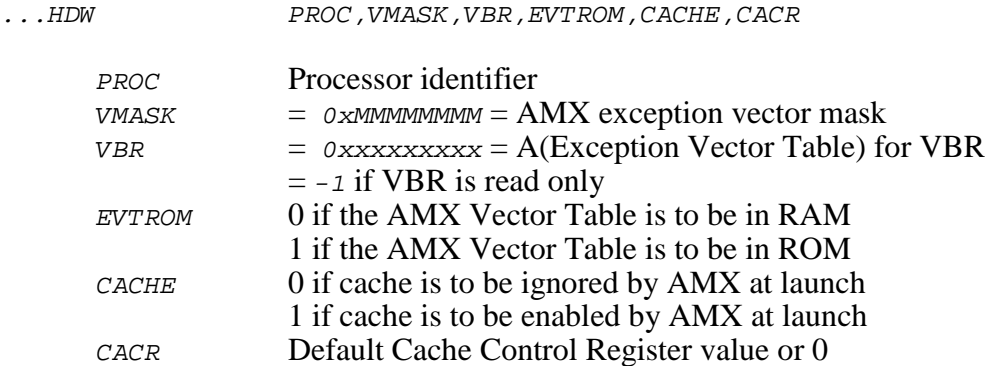

The PROC parameter is a string used to identify the processor architecture. PROC must be one of:

5202, 5203, 5204, 5206, 5206E, 5216, 5235, 5249, 5271, 5272, 5275, 5280, 5282, 5307, 5407, 5475, 5485

Set bit  $N$  of the *VMASK* Exception Vector Mask for each of the exceptions which are to be serviced by AMX. For example, set this parameter to  $0x0000DF1E$  to allow AMX to handle all exceptions. Bits in the mask are defined in Figure 3.2-1. When you are using AMX with a debugger, do not set any of the mask bits for exceptions which the debugger services. For example, a mask of  $\alpha x 00004100$  is commonly used with many debuggers.

The CACHE parameter can be used to instruct AMX to enable the ColdFire instruction and data caches when AMX is launched. If the processor or architecture selected with parameter PROC has no cache control, set parameter CACHE to 0.

Since the Cache Control Register (CACR) can be written but not read, AMX cannot alter the CACR content to manipulate the caches without affecting other control bits in the register. You must provide the CACR value which defines the actual content of the CACR register at the time your application launches AMX. If the processor selected with parameter PROC has no cache control, set parameter CACR to  $0$ .

#### **Vector Base Register**

The *VBR* parameter is used to specify the memory address at which the Exception Vector Table is located. For most applications, the Exception Vector Table is located at address 0. You can use the VBR parameter to redefine the location of the Exception Vector Table or to define its location in ROM.

At launch, AMX installs the address specified by parameter *VBR* into the processor's Vector Base Register (VBR), if one exists for the processor specified by parameter *PROC*. If parameter  $VBF$  is set to  $-1$ , AMX will leave the VBR unaltered and will read its content at launch time to determine the address of the Exception Vector Table.

If you are using a processor that does not have a VBR, set parameter  $VBR$  to 0. AMX will assume that the Exception Vector Table is at address  $\rho$  as is appropriate for such processors.

For some processors, the VBR cannot be read. As long as the Exception Vector Table is at address  $\rho$ , you can set parameter  $VBR$  to  $-1$  and AMX will operate as just described. However, if the Exception Vector Table is at some other location, you must set parameter VBR to 0 and insert the following  $\ldots$  VBASE directive in the Target Parameter File.

...VBASE 0xFFC00000

AMX will assume that the Exception Vector Table is at address  $\alpha_{\text{XFFC00000}}$ . Replace the value 0xFFC00000 with the address of your Exception Vector Table. If the processor has a Vector Base Register, AMX will ignore its content and leave it unaltered.

#### **Shadow Vector Table Location**

In some cases, your Exception Vector Table may be in ROM with support for a shadow vector table in RAM. For example, assume that you use an MCF5xxx with ROM located at address 0. The processor does not have a Vector Base Register; it assumes that the Exception Vector Table is located at address 0. Now, assume that the ROM at address 0 includes a monitor which intercepts all interrupts and exceptions and dispatches each according to entries in a shadow vector table located at address  $0 \times F000000$ .

To use AMX in this example, the ... HDW parameter VBR must be set to 0 and the following directive must be present in the Target Parameter File.

...VBASE 0xF00000

AMX will assume that the Exception Vector Table is at address  $\alpha_{\text{X}}F_0$ 0000. If the processor has a Vector Base Register, AMX will ignore its content and leave it unaltered.

### **Device I/O Delay**

The Target Parameter File includes a device I/O delay definition.

...DELAY CPUFREQ

CPUFREQ ColdFire processor instruction execution frequency (MHz)

The  $\ldots$  DELAY directive allows you to condition the delay loop of the AMX device I/O delay procedure *cjcfhwdelay* to match your hardware requirements. This directive allows AMX to use your estimate of the processor's instruction execution frequency defined by parameter *CPUFREQ* to derive the loop count needed to provide a one microsecond delay.

#### **Null Function Declarations**

To create a null function, a function that does nothing, include the following directive in your Target Parameter File.

...NULLFN FNNAME

FNNAME Name given to the null function

For every ...NULLFN directive, your Target Configuration Module will include a public assembly language function with name given by your parameter FNNAME. The function will do nothing but return to the caller.

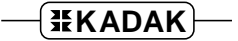

#### **Conforming ISP Declarations**

The Target Parameter File must include a definition of an ISP root for each conforming Interrupt Service Procedure (ISP) which you intend to use in your application. The ISP root definition is provided using one of the following directives. The ISP root is declared using  $\ldots$  Ispc if its Interrupt Handler is coded in C or  $\ldots$  Ispa if its Interrupt Handler is coded in assembly language.

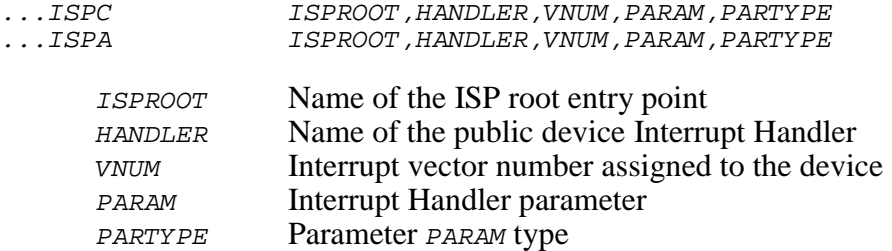

If your Interrupt Handler does not require a parameter, leave field PARAM blank (empty) and set PARTYPE to 0.

If your Interrupt Handler requires a numeric parameter, set PARAM to the 32-bit signed or unsigned value and set PARTYPE to 0. The numeric value must be expressed in a form acceptable to your assembler.

If your Interrupt Handler requires a pointer to a public variable as a parameter, let PARAM be the name of that variable and set *PARTYPE* to 1.

VNUM defines the interrupt vector number which you have assigned to the device. VNUM is 25 to 31 or 64 to 255. Note that all other vector numbers in the range 0 to 255 are reserved by Motorola.

If VNUM is 0 to 255, AMX will automatically install the pointer to the ISP root ISPROOT into vector number VNUM in the AMX Vector Table when AMX is launched. The pointer will be installed by AMX before any application Restart Procedures execute. Consequently, you must ensure that interrupts from the device are not possible at the time AMX is launched.

If  $VNUM$  is  $-1$ , you must provide a Restart Procedure or task which installs the pointer to the ISP root  $_{ISPROOT}$  into the AMX Vector Table using AMX procedure  $c$ *jksivtwr* or cjksivtx.

Note

Parameter *VNUM* cannot be adjusted using the AMX Configuration Builder. This parameter is provided for compatibility with other AMX implementations.

#### **AMX Clock Handler Declaration**

The Target Parameter File must include a definition of an ISP root for your AMX clock handler. The clock ISP root definition must be provided using one of the following directives. If possible, select one of the prebuilt clock ISP roots. Otherwise, the clock ISP root must be declared using ...CLKC if its Interrupt Handler is coded in C or ...CLKA if its Interrupt Handler is coded in assembly language. The clock ISP root can be declared using ...CLKFAST if an Interrupt Handler is not required to service the clock.

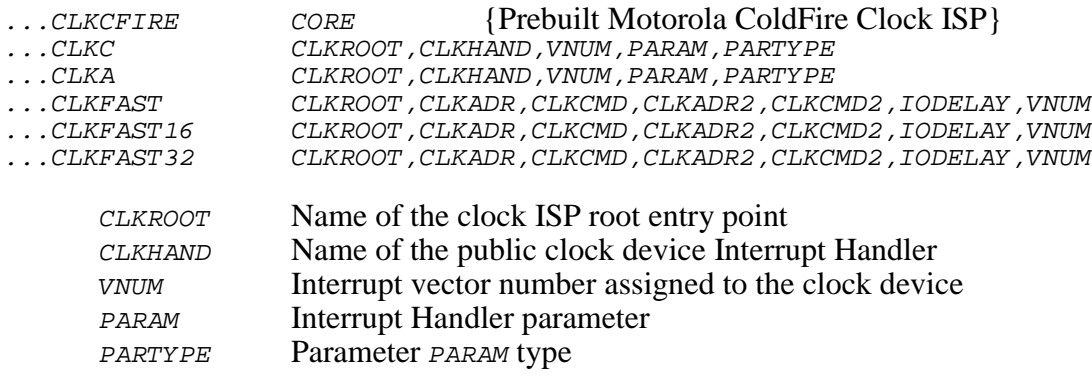

If you use the prebuilt AMX Clock ISP for the ColdFire General Purpose Timer (GPT) or Programmable Interrupt Timer (PIT), parameter *core* must specify the processor core type. GPT clock drivers are available for the 5206, 5249, 5272, 5307 and 5407 cores. A PIT clock driver is available for the 5280 and 5282 cores. The processor specified by parameter PROC in the ...HDW directive must have the ColdFire core specified by parameter CORE.

If your clock Interrupt Handler does not require a parameter, leave field PARAM blank (empty) and set PARTYPE to 0.

If your clock Interrupt Handler requires a numeric parameter, set PARAM to the 32-bit signed or unsigned value and set *PARTYPE* to 0. The numeric value must be expressed in a form acceptable to your assembler.

If your clock Interrupt Handler requires a pointer to a public variable as a parameter, let PARAM be the name of that variable and set PARTYPE to 1.

The definition of parameter *VNUM* is exactly the same as that described for conforming ISPs declared using the ...ISPC or ...ISPA directives. However, unless warranted by exceptional circumstances, parameter  $VNUM$  should always be set to  $-1$  in the declaration of your clock ISP root. It is the responsibility of your clock initialization procedure to install the pointer to the ISP root *ISPROOT* into the AMX Vector Table.

Note

Parameter *VNUM* cannot be adjusted using the AMX Configuration Builder. This parameter is provided for compatibility with other AMX implementations.

If your clock can be serviced by writing one or two  $n$ -bit values to a device I/O port, you can use the ...CLKFAST directive to create a very fast clock ISP root with no application code required. The general form of the ...CLKFAST directive is as follows.

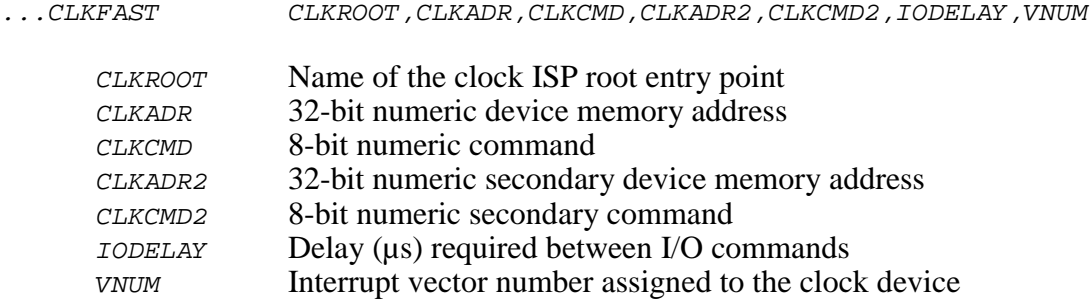

The numeric parameters must be expressed in a form acceptable to your assembler. Parameters CLKADR2, CLKCMD2, IODELAY and VNUM can be omitted if they are not required. If a parameter is omitted, its field must be left blank (empty) and the comma to the left of the field must be retained. If the resulting ...CLKFAST directive ends with a string of commas because the intervening parameters have all been omitted, it is acceptable to delete the trailing commas.

The clock ISP root will dismiss the clock interrupt by writing the 8-bit value *CLKCMD* to the 32-bit device memory address CLKADR. If parameter CLKADR2 is present in the ...CLKFAST directive, the clock ISP root will then write the 8-bit value to the 32-bit device memory address CLKADR2. If parameter CLKADR2 is present, parameter CLKCMD2 must also be present. If this second device I/O command is not required, leave both CLKCMD2 and CLKADR2 blank (empty).

If two I/O commands are provided, parameter *IODELAY* can be used to define the delay, if any, required after the first command before the second command can be issued. The delay is provided by a call to AMX procedure  $c$  *jcfhwdelay* (see directive ... DELAY).

If there is no need for a delay or a second command is not required, leave the *IODELAY* field blank (empty).

Parameter VNUM has been described on the preceding page. If parameter VNUM is omitted, then a value of  $-1$  is assumed for *VNUM*.

Use the ...CLKFAST16 directive if 16-bit values must be written to the clock. Use the ...CLKFAST32 directive if 32-bit values must be written to the clock.

#### **AMX ROM Option**

To use the AMX ROM option, the Target Parameter File must include the following directives.

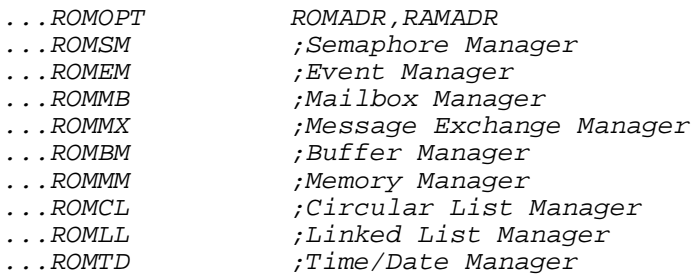

Parameter ROMADR is the absolute physical ROM address at which the AMX ROM image is to be located.

Parameter RAMADR is the absolute physical RAM address of a block of 32 bytes reserved for use by AMX.

Both ROMADR and RAMADR must specify memory addresses which are long aligned.

Parameters ROMADR and RAMADR must be expressed as undecorated hexadecimal numbers. An undecorated hexadecimal number is a hexadecimal number expressed without the leading or trailing symbols used by programming languages to identify such numbers.

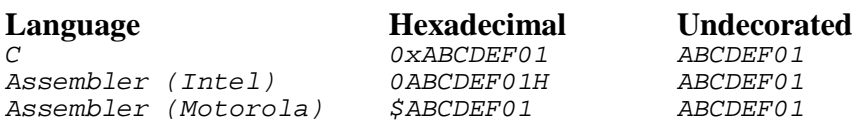

Keywords . . . ROMXX are used to identify the AMX managers which you wish to commit to the AMX ROM. If you do not want a particular manager to be in the ROM, omit the corresponding keyword statement from the Target Parameter File or insert the comment character ; in front of the keyword.

This page left blank intentionally.

## **A.3 Porting the Target Parameter File**

It is expected that you will use the AMX Configuration Manager to create and edit your Target Parameter File. If you are unable to use the AMX Configuration Manager utility, you will have to create and edit your Target Parameter File using a text editor.

You should begin by choosing one of the sample Target Parameter Files provided with AMX. Choose the Target Parameter File for the Sample Program which operates on the evaluation board which most closely matches your target hardware. Edit the parameters in all directives to meet your requirements. Follow the specifications provided in Appendix A.2 and adhere to the detailed parameter definitions given in the presentation of the AMX Configuration Manager screens in Chapter 4.

The AMX Configuration Manager includes its own copy of the AMX Configuration Generator which it uses to produce your Target Configuration Module from the Target Configuration Template File and the directives in your Target Parameter File. If you are unable to use the Configuration Manager, you will have to use the stand alone version of the AMX Configuration Generator.

The command line required to run the Configuration Generator and use it to produce a Target Configuration Module *HDWCFG.ASM* from the AMX CFire Target Configuration Template File CJ512HDW.CT and a Target Parameter File called HDWCFG.UP is as follows:

CJ512CG HDWCFG.UP CJ512HDW.CT HDWCFG.ASM

If you are not doing your development on a PC or compatible, you may still be able to port the Configuration Generator to your development system as described in Appendix C of the AMX User's Guide.

This page left blank intentionally.

## **Appendix B. AMX CFire Service Procedures**

## **B.1 Summary of Services**

AMX CFire provides a collection of target dependent AMX service procedures for use with the ColdFire processor and compatibles and the C compilers which support them. These procedures are summarized below.

#### **Interrupt Control (class ksi)**

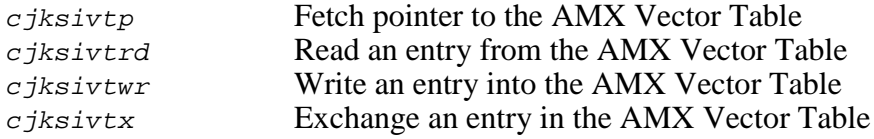

#### **Processor and C Interface Procedures (class cf)**

In addition to the services provided by AMX and its managers, the AMX Library includes several C procedures of a general nature which simplify application programming in real-time systems on your target processor.

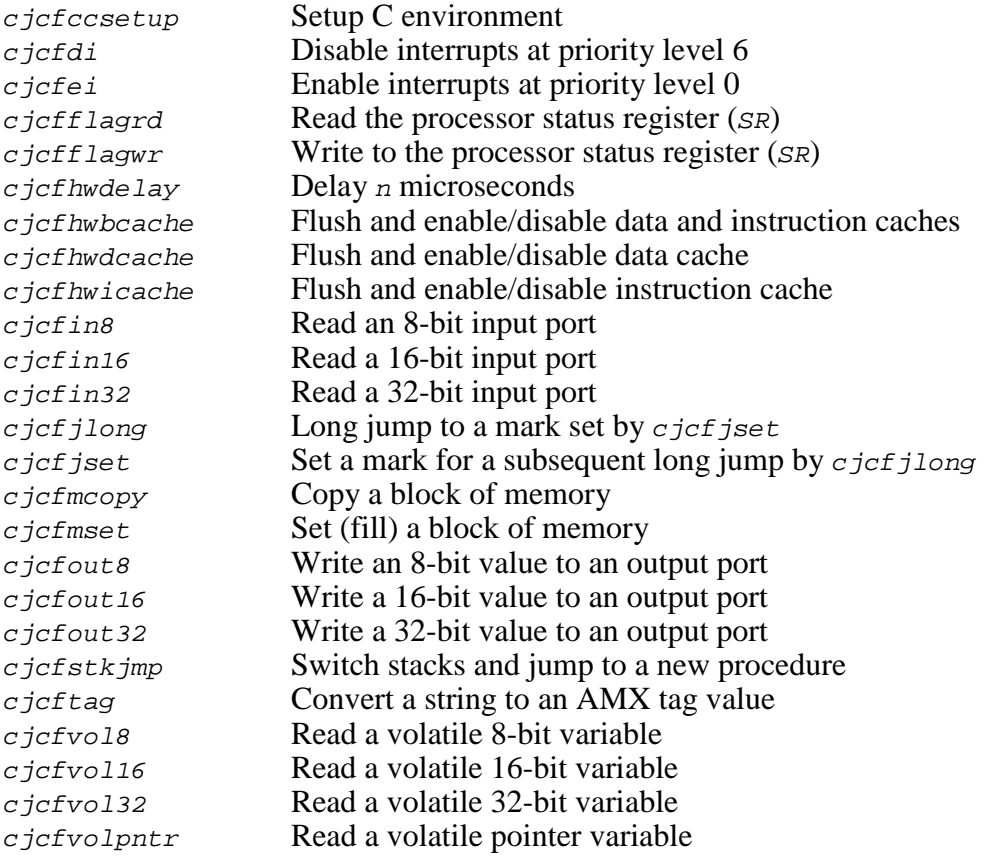

The AMX Library also includes several C procedures which are used privately by KADAK. These procedures, although available for your use, are not documented in this manual and are subject to change at any time. The procedures are briefly described in source file CJZZZUB.S. Prototypes will be found in file CJZZZIF.H. The register array structure  $c$  *jxregs* which they use is defined in file  $c$ *JZZZKT*.H.

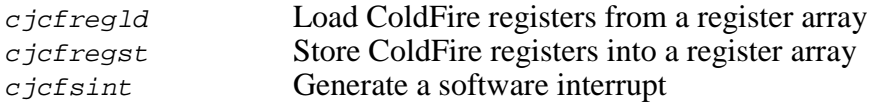

## **B.2 Service Procedures**

A description of all processor dependent AMX CFire service procedures is provided in this appendix. The descriptions are ordered alphabetically for easy reference.

Italics are used to distinguish programming examples. Procedure names and variable names which appear in narrative text are also displayed in italics. Occasionally a lower case procedure name or variable name may appear capitalized if it occurs as the first word in a sentence.

Vertical ellipses are used in program examples to indicate that a portion of the program code is missing. Most frequently this will occur in examples where fragments of application dependent code are missing.

```
:
: /* Dismiss device interrupt */
:
```
Capitals are used for all defined AMX filenames, constants and error codes. All AMX procedure, structure and constant names can be readily identified according to the nomenclature introduced in Chapter 1.3 of the AMX User's Guide.

A consistent style has been adopted for each description. The procedure name is presented at the extreme top right and left as in a dictionary. This method of presentation has been chosen to make it easy to find procedures since they are ordered alphabetically.

**Purpose** A one-line statement of purpose is always provided.

**Used by**  $\blacksquare$  Task  $\blacksquare$  ISP  $\blacksquare$  Timer Procedure  $\blacksquare$  Restart Procedure Exit Procedure

> This block is used to indicate which of your AMX application procedures can call the AMX procedure. The term ISP refers to the Interrupt Handler of a conforming ISP. A filled in box indicates that the procedure is allowed to call the AMX procedure. In the above example, only tasks and Restart Procedures would be allowed to call the procedure.

**Setup** The prototype of the AMX procedure is shown. The AMX header file in which the prototype is located is identified. Include AMX header file CJZZZ. H for compilation.

> File *CJZZZ.H* is a generic AMX include file which automatically includes the correct subset of the AMX header files for a particular target processor. If you include  $CJZZZ.H$  instead of its KADAK part numbered counterpart  $(CJnnn.H)$ , your AMX application source modules will be readily portable to other processors without editing.

**Description** Defines all input parameters to the procedure and expands upon the purpose or method if required.

**Interrupts** AMX procedures frequently must deal with the processor interrupt mask. The effect of each AMX procedure on the interrupt state is defined according to the following legend.

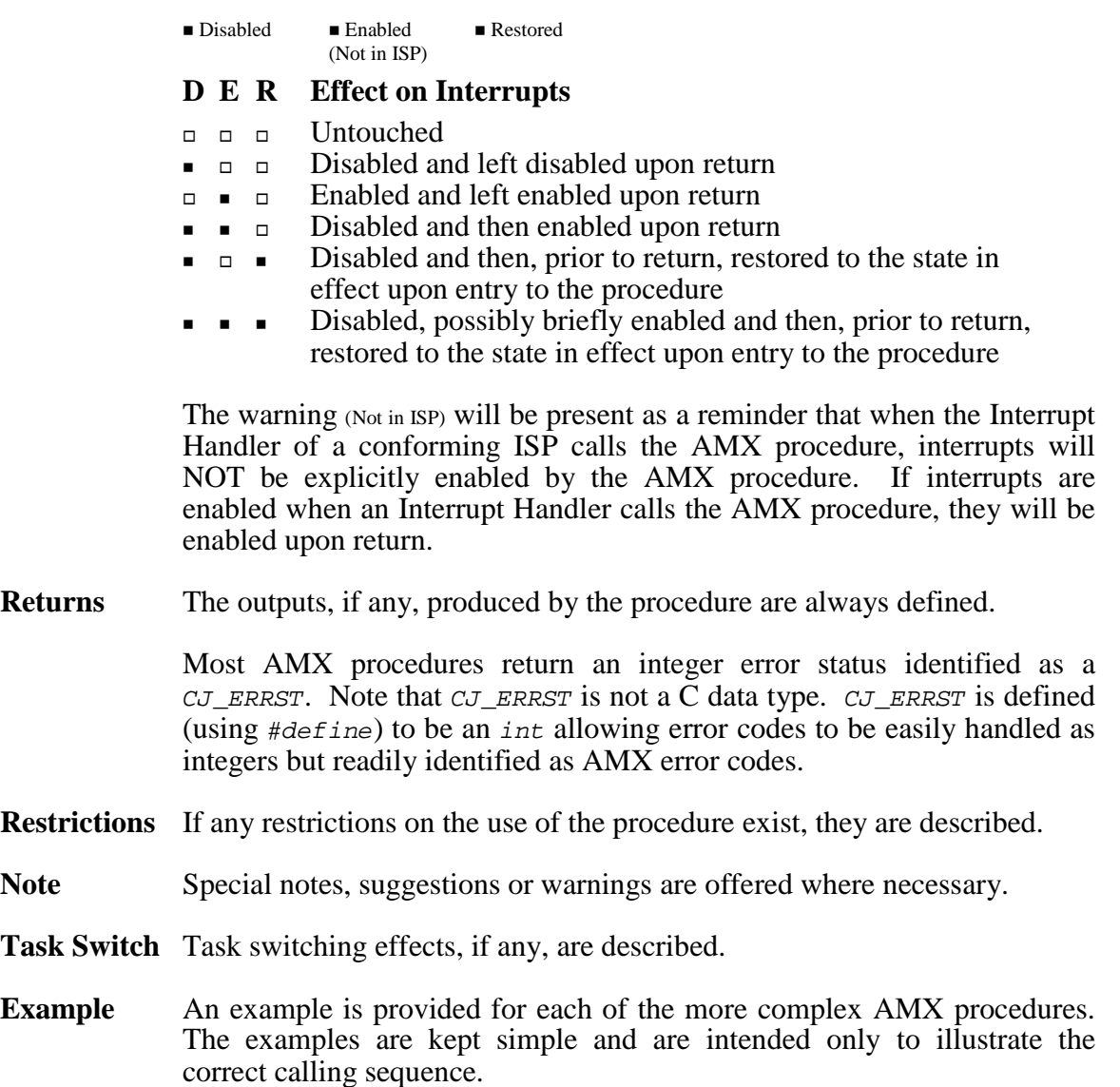

See Also A cross reference to other related AMX procedures is always provided if applicable.

# **cjcfccsetup cjcfccsetup**

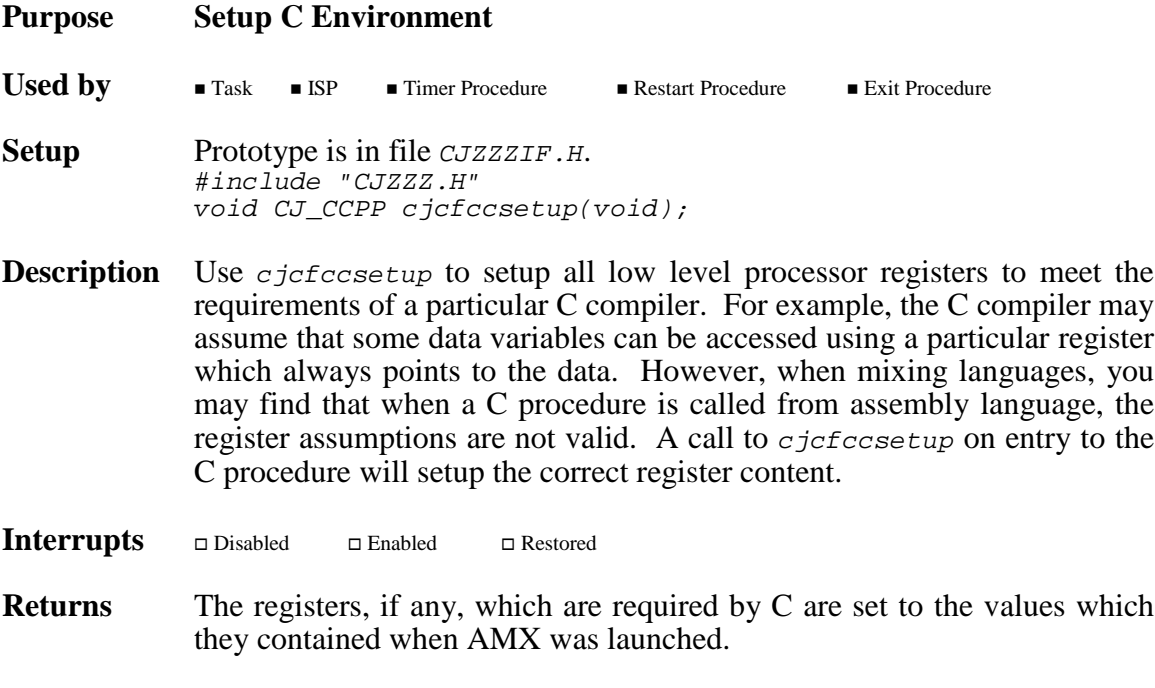

**Restrictions** Use *cjcfccsetup* with care. You may inadvertently cause a register to be set which violates the register preservation rules of the other language.

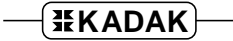

**cjcfdi cjcfdi cjcfei cjcfei**

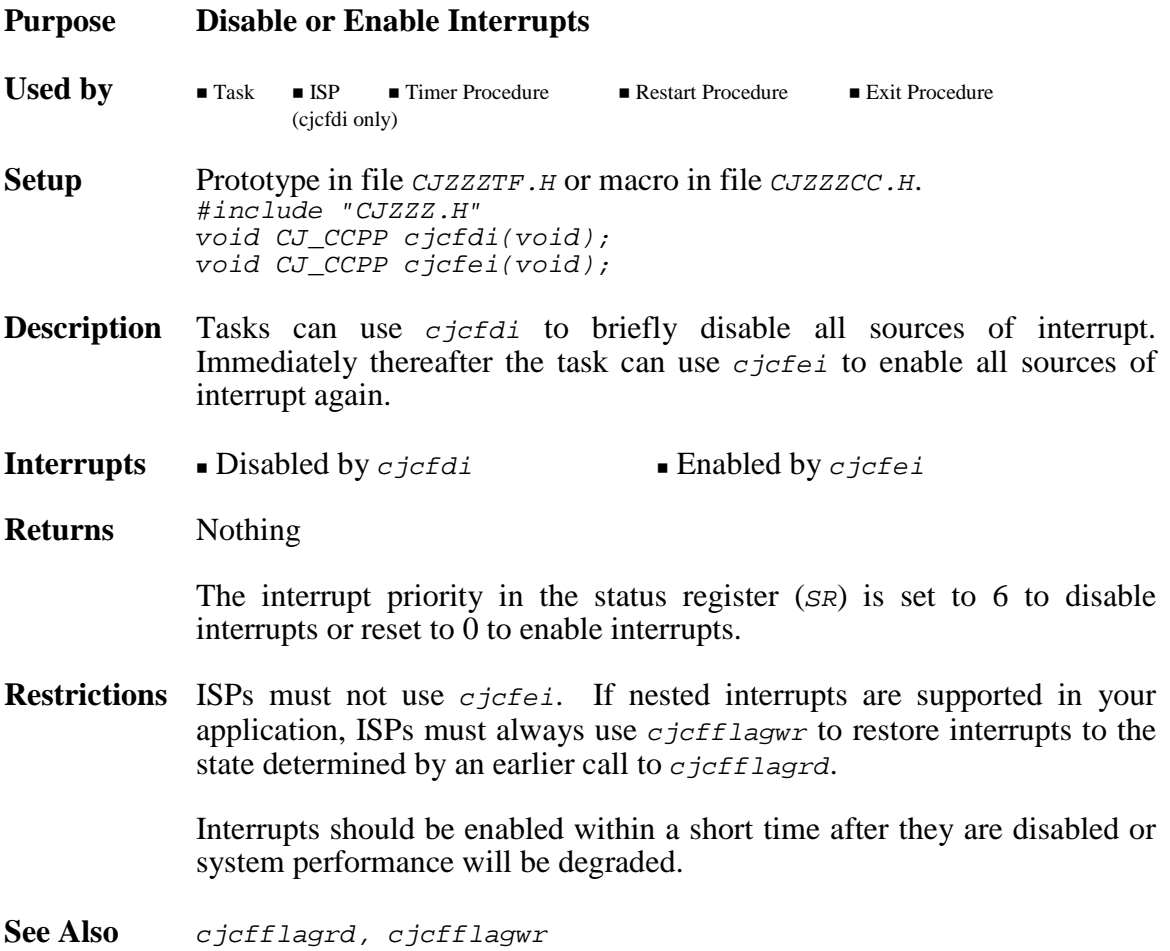
**cjcfflagrd cjcfflagrd cjcfflagwr cjcfflagwr**

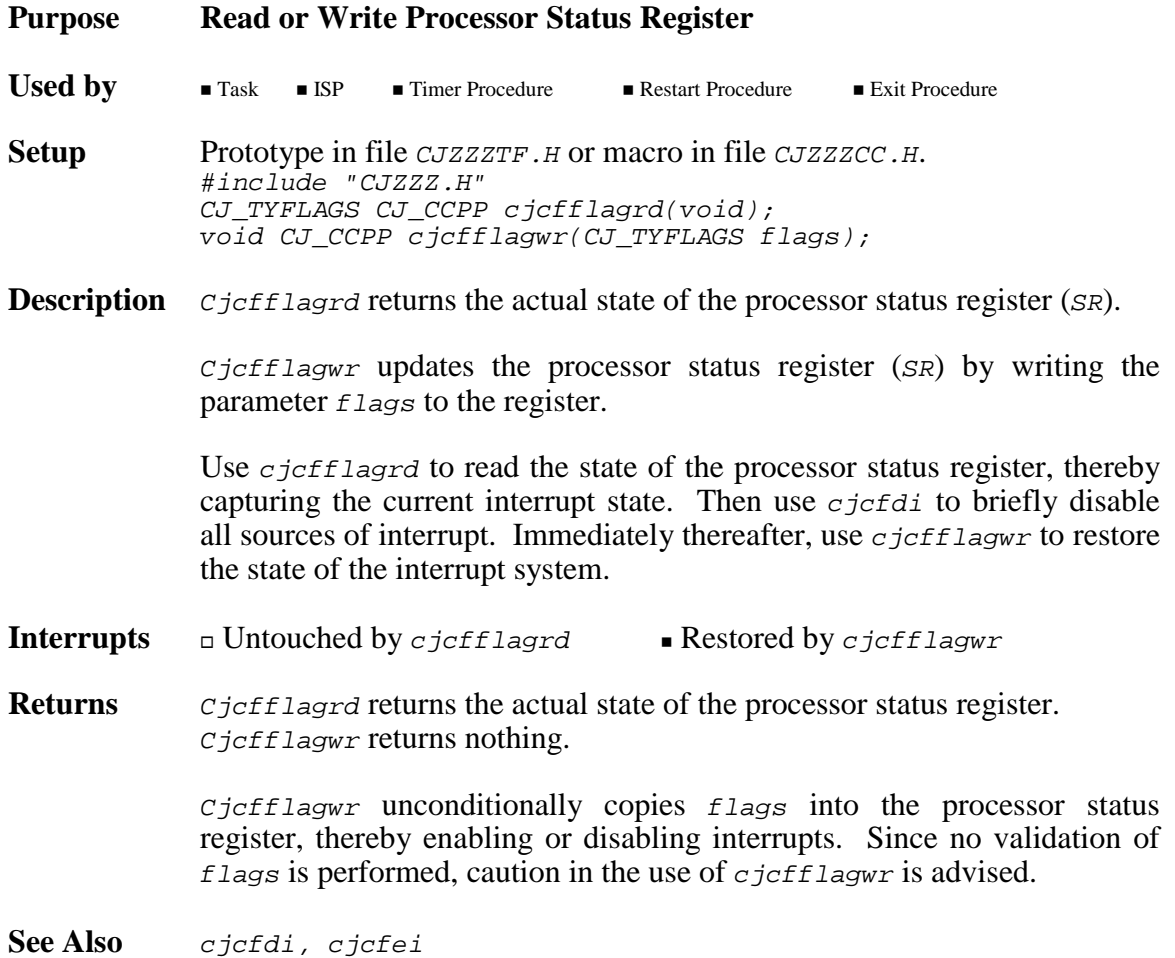

## **cjcfhwdelay cjcfhwdelay**

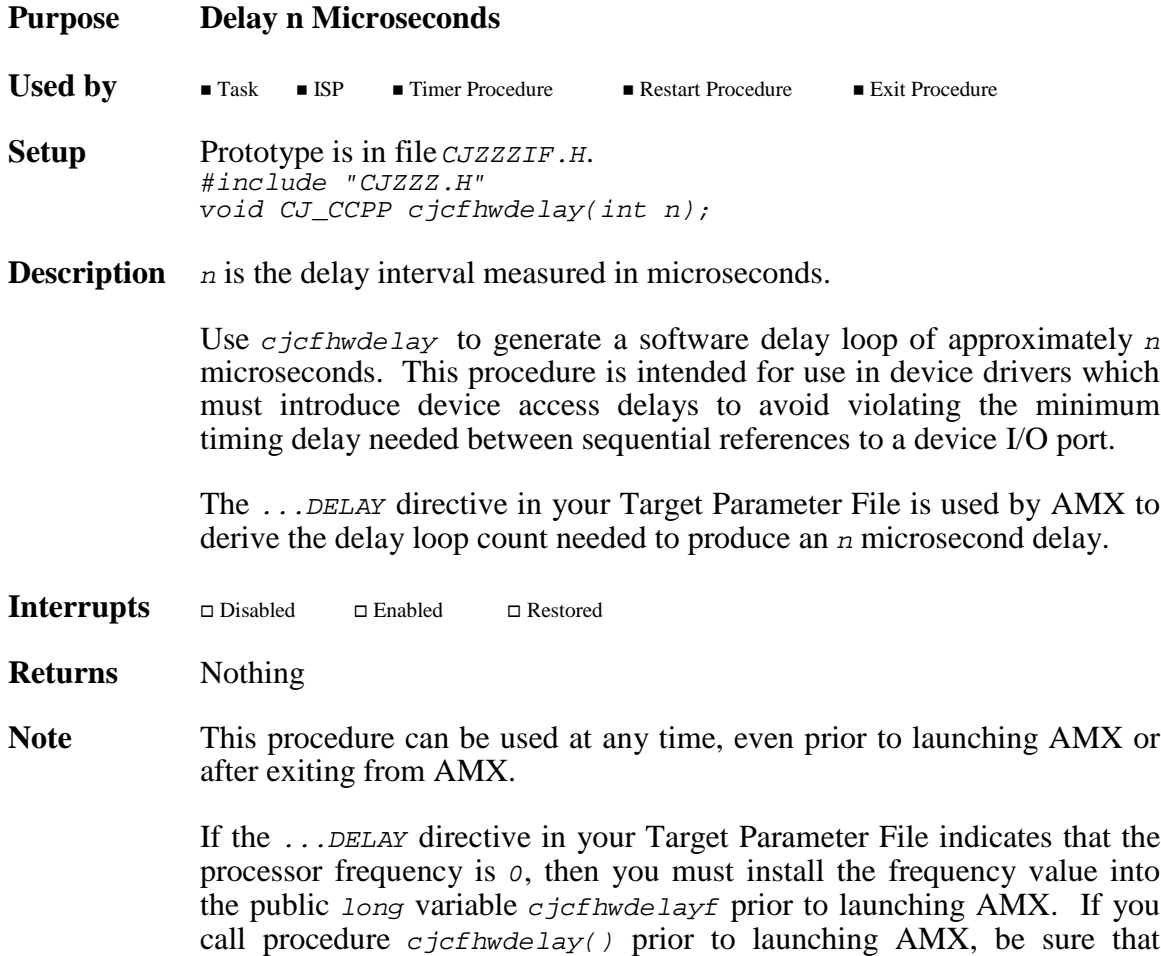

variable  $c$  *jcfhwdelayf* is initialized before making the call.

**cjcfhwbcache cjcfhwbcache cjcfhwdcache cjcfhwdcache**

**cjcfhwicache cjcfhwicache**

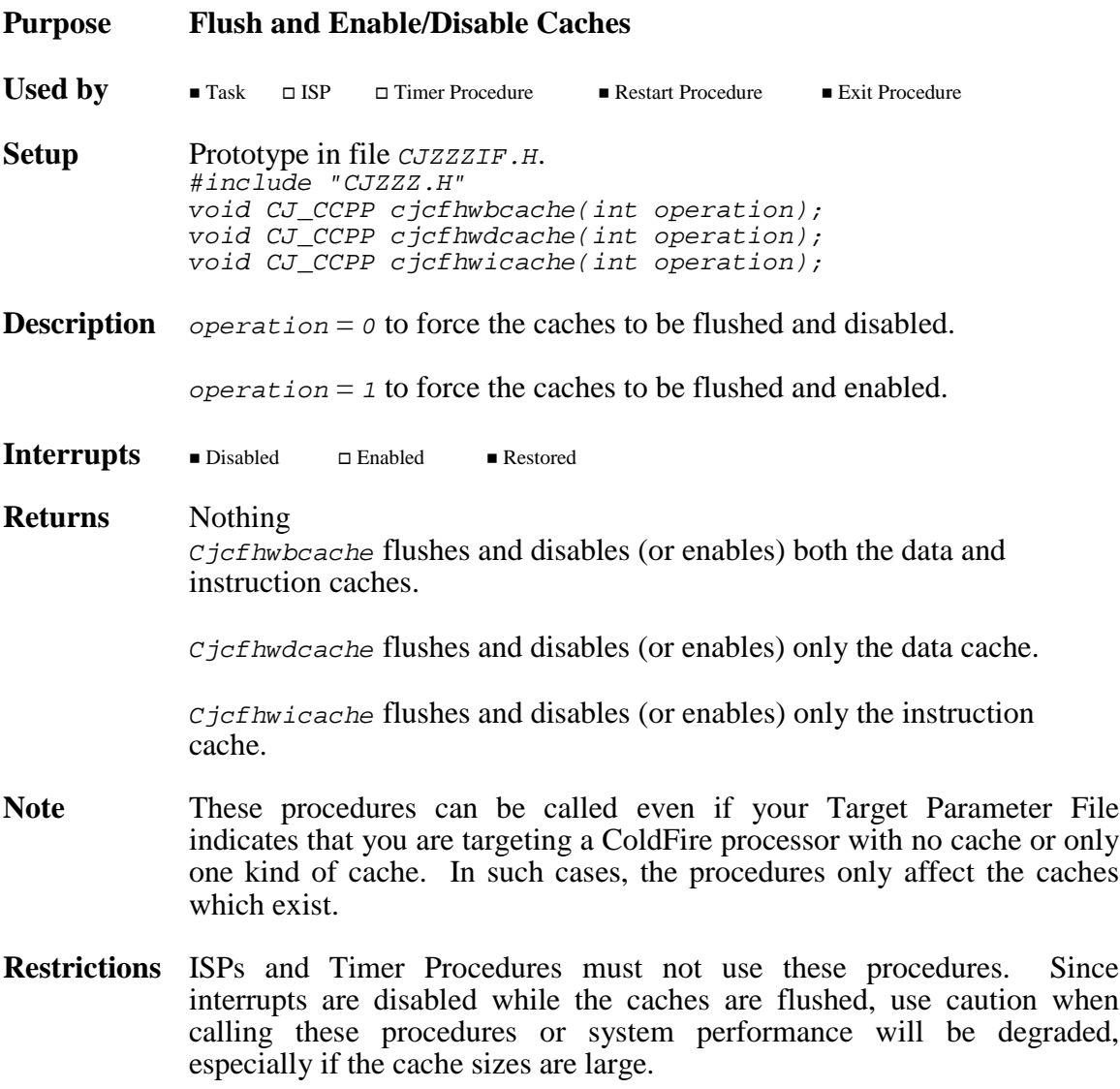

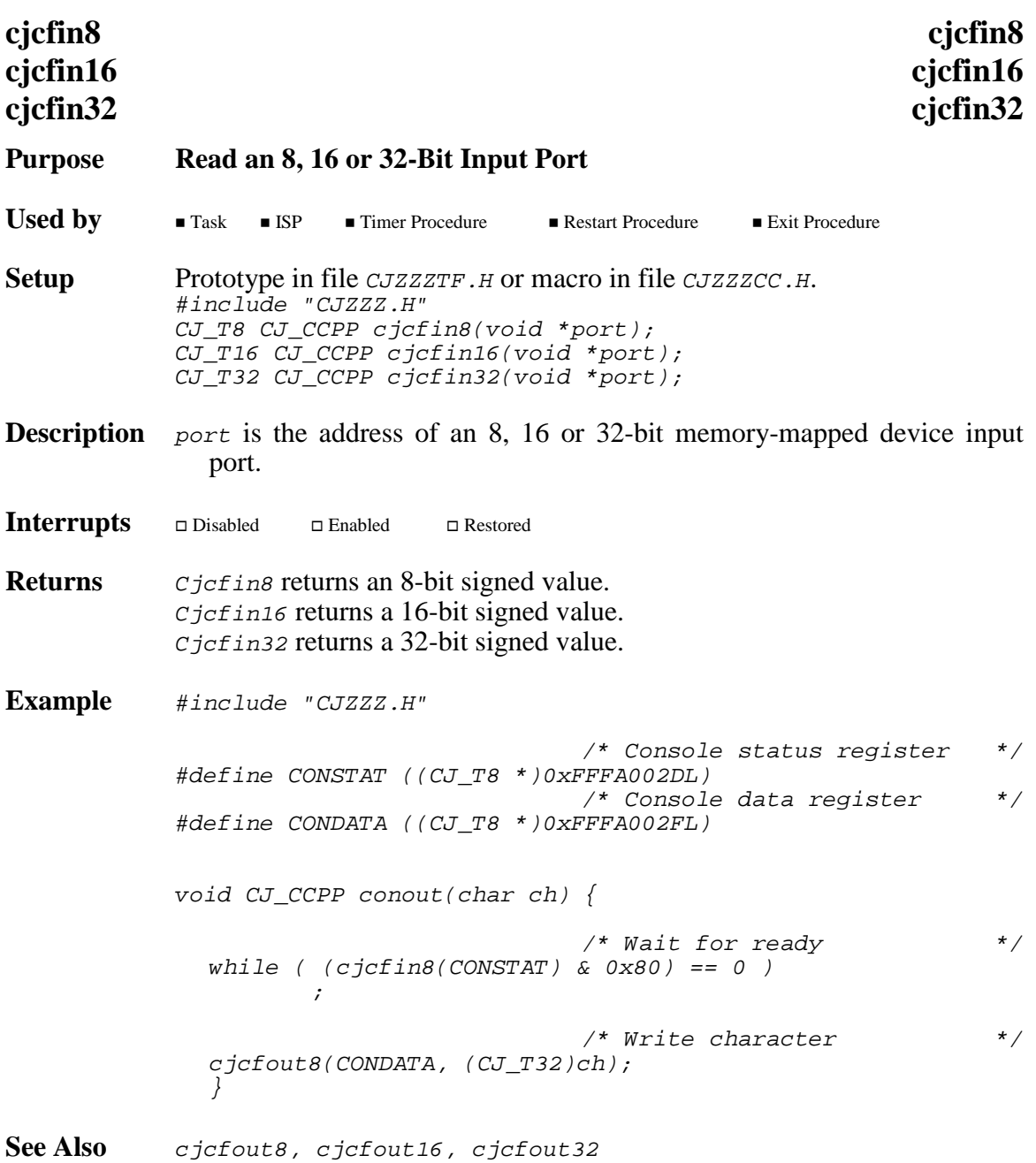

### **Purpose cjcfjset Sets a Mark for a Long Jump cjcfjlong Long Jumps to that Mark**

These procedures are provided for AMX portability. They are not replacements for C library procedures longjmp or setjmp although they function in a similar manner.

**Used by**  $\blacksquare$  Task  $\blacksquare$  ISP  $\Box$  Timer Procedure  $\Box$  Restart Procedure  $\Box$  Exit Procedure **Setup** Prototype is in file *CJZZZTF.H.* #include "CJZZZ.H" void CJ\_CCPP cjcfjlong(struct cjxjbuf \*jbuf, int value); int CJ\_CCPP cjcfjset(struct cjxjbuf \*jbuf);

**Description** *jbuf* is a pointer to a jump buffer to be used to mark the processor state at the time cjcf jset is called and to restore that state when cjcfjlong is subsequently called.

> The processor dependent structure  $c_j$  is defined in file CJZZZCC.H.

- value is an integer value to be returned to the  $c$  jet is caller when  $c$ *jcf* jlong initiates the long jump return. Value cannot be 0. If value = 0, c icf ilong will replace it with value = 1.
- **Interrupts** - $\Box$  Disabled  $\Box$  Enabled Restored
- **Returns**  $C_1 \subset \text{C}$  c  $\text{C}$  returns 0 when initially called to establish the mark.  $C_1 \subset \text{C}$  returns returns value (non 0) when  $c_j c_f j_{\text{long}}$  is called to do the long jump to the mark established by the initial  $c$ *jcf* jset call.

There is no return from  $c$  *jcf jlong*.

**Restrictions** *Cjcfjset* must be called prior to any call to *cjcfjlong*. Each call must reference the same jump buffer. The jump buffer must remain unaltered between the initial  $c_j c_f j_s$  call and the subsequent  $c_j c_f j_s$  long jump return.

> Under no circumstances should one task attempt a long jump using a jump buffer set by another task.

**Example** #include "CJZZZ.H" void CJ CCPP dowork(struct cjxjbuf \*jbp); static struct cjxjbuf jumpbuffer; #define STACKSIZE 512 /\* Stack size (longs) \*/ /\* 0=grows up; 1=grows down \*/ static long newstack[STACKSIZE]; #if (STACKDIR == 1) #define STACKP (&newstack[STACKSIZE - 1]) #else #define STACKP newstack #endif void CJ\_CCPP taskbody(void) { if (cjcfjset(&jumpbuffer) == 0) /\* Switch to new stack and do work \*/ cjcfstkjmp(&jumpbuffer, STACKP, (CJ\_VPPROC)dowork);  $/*$  Never returns to here  $*$ /\* Do work using original stack \*/ dowork(NULL); } void CJ\_CCPP dowork(struct cjxjbuf \*jbp) {  $\frac{1}{2}$  bo work  $\frac{1}{2}$  bo work  $\frac{1}{2}$ /\* If jump buffer provided, then use long jump to  $\overline{t}/\overline{t}$  restore the original stack and return  $/*$  restore the original stack and return  $if (jbp != NULL)$ cjcfjlong(jbp, 1); }

**See Also** cjcfstkjmp

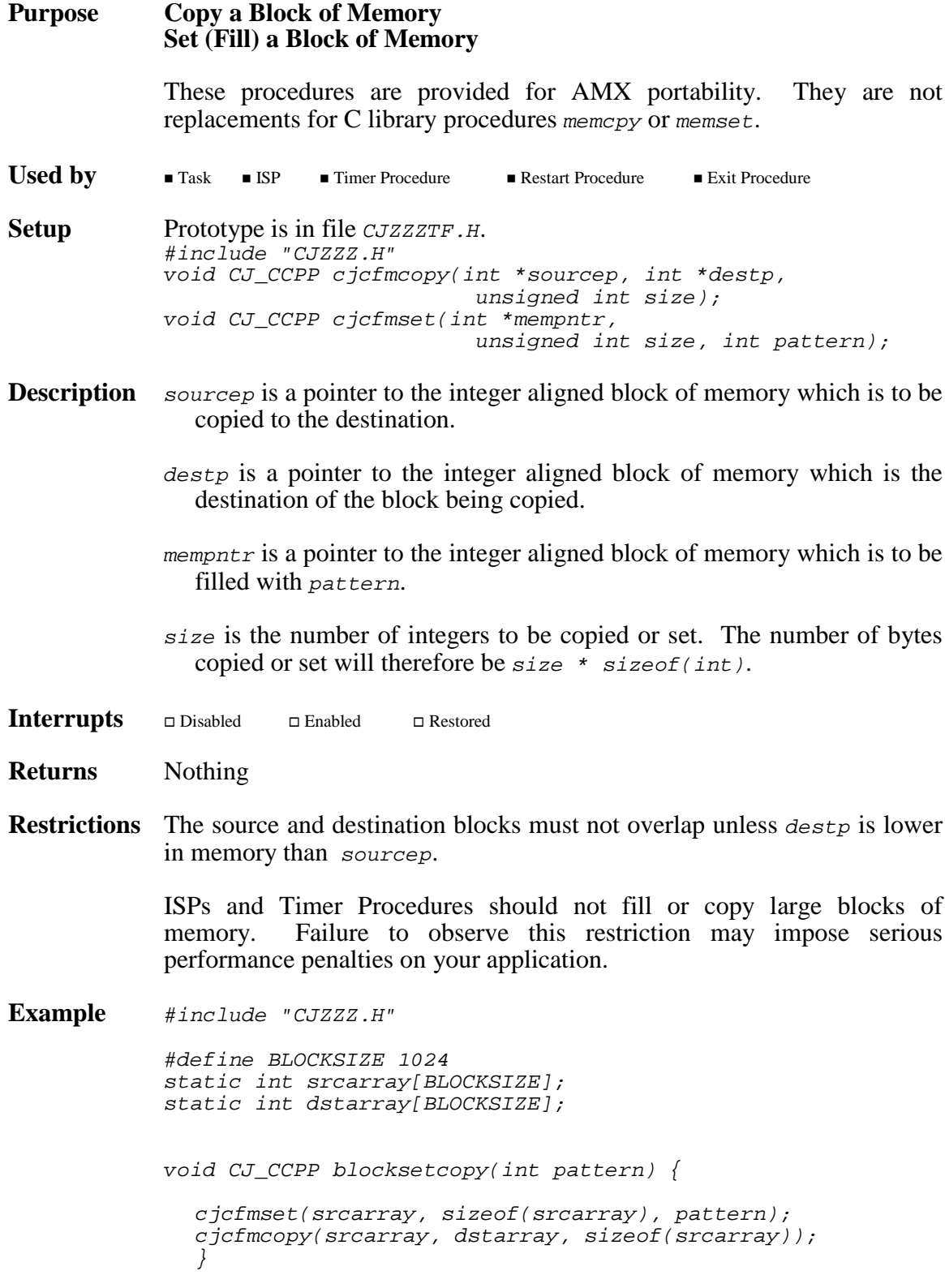

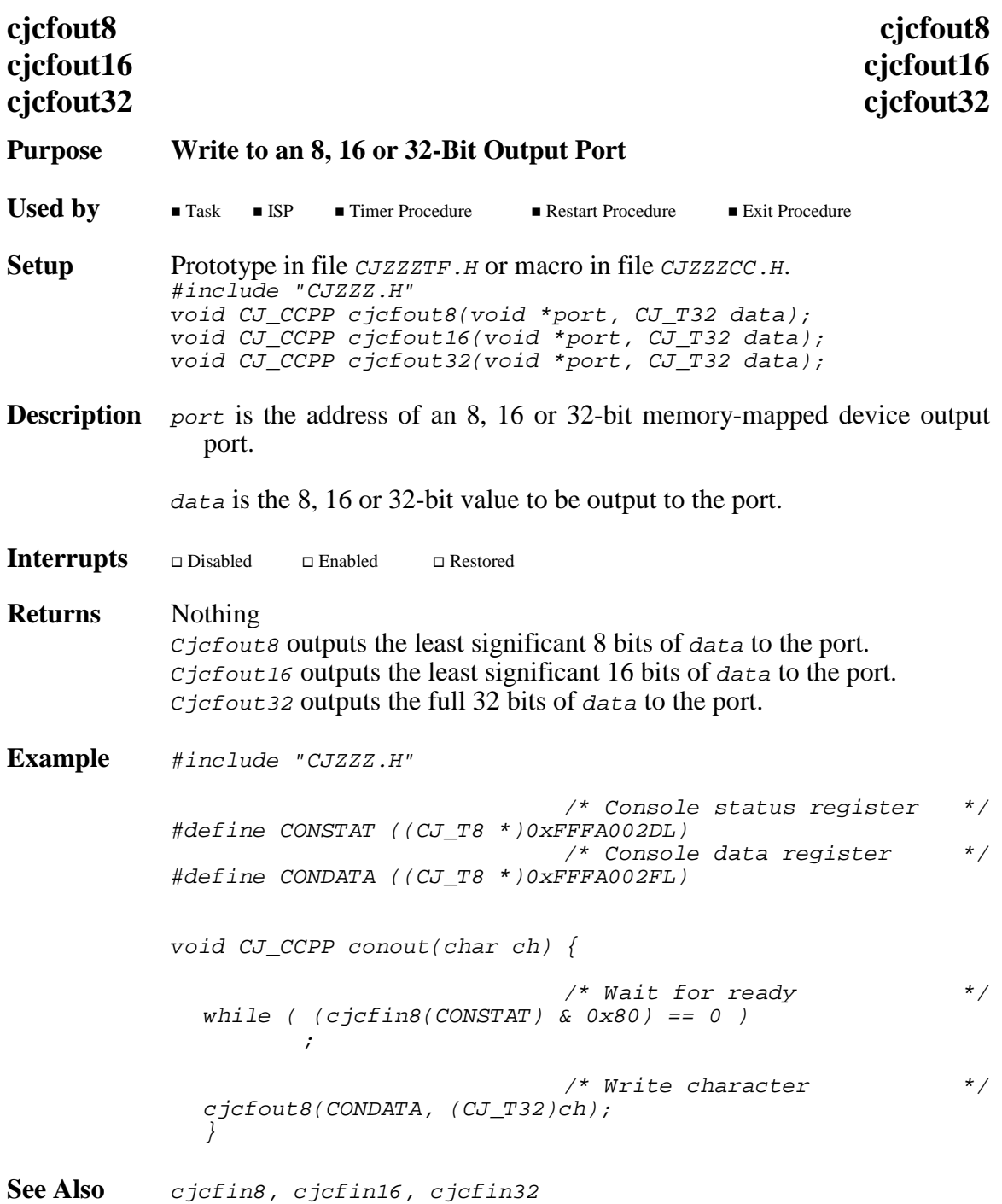

# **cjcfstkjmp cjcfstkjmp**

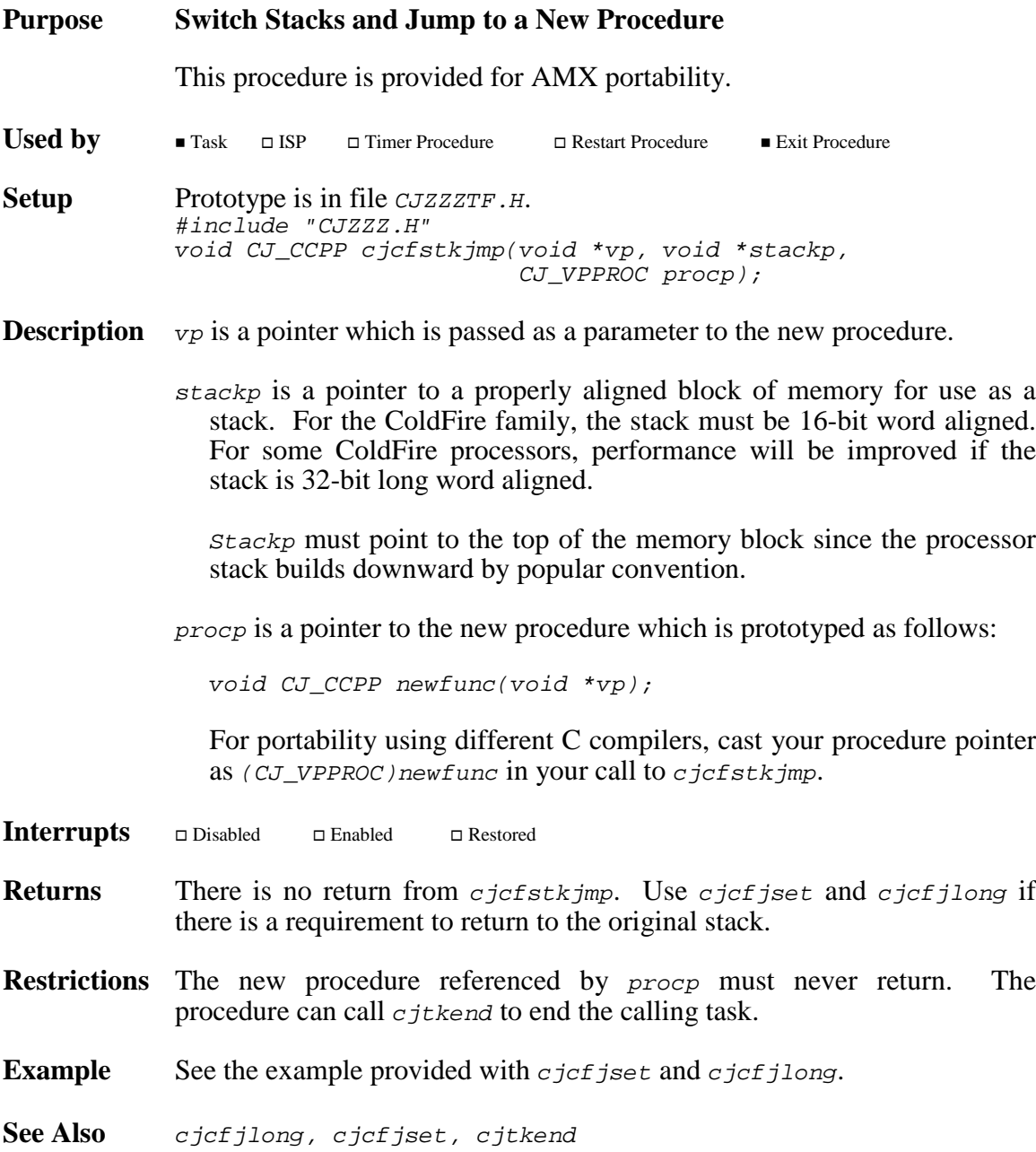

## **cjcftag cjcftag**

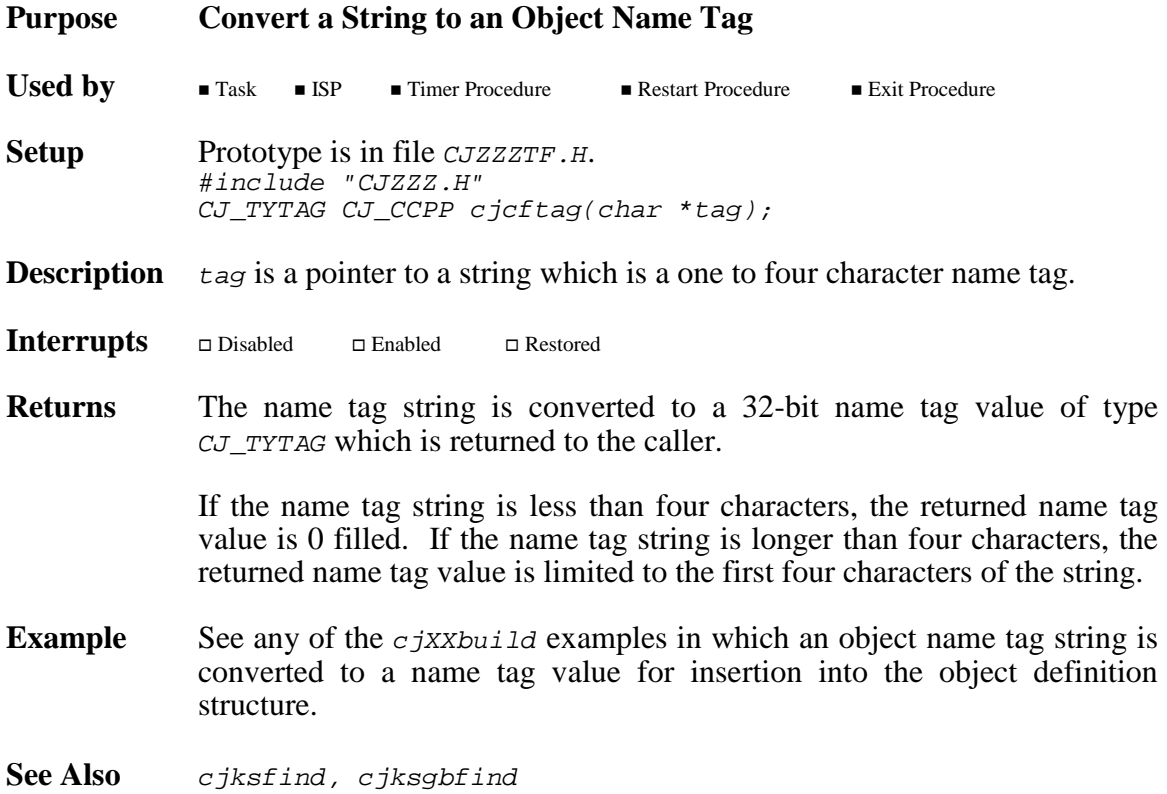

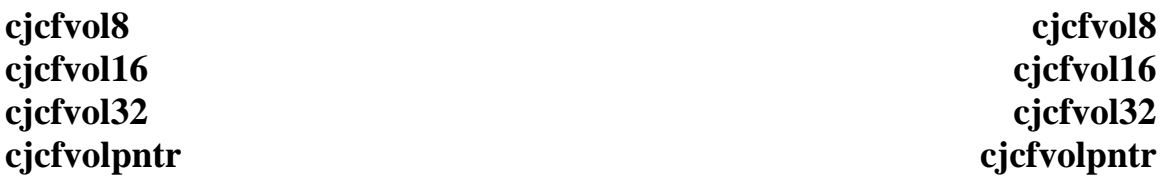

### **Purpose Fetch a Volatile 8-Bit, 16-Bit, 32-Bit or Pointer Value**

Use these procedures to fetch the content of a volatile variable if the C compiler does not support the C keyword volatile. These procedures (or macros) also guarantee that multiple byte fetches will be done in an indivisible fashion.

**Setup** Prototype in file *CJZZZTF.H* or macro in file *CJZZZCC.H.* #include "CJZZZ.H" CJ\_T8 CJ\_CCPP cjcfvol8(void \*varp); CJ\_T16 CJ\_CCPP cjcfvol16(void \*varp); CJ\_T32 CJ\_CCPP cjcfvol32(void \*varp); void \* CJ\_CCPP cjcfvolpntr(void \*pntrp);

Used by **Task ISP** Timer Procedure **I** Restart Procedure **Exit Procedure** 

**Description** varp is a pointer to an 8, 16 or 32-bit variable.

pntrp is a pointer to a pointer variable.

Interrupts  $\hfill \Box$ <br/> Disabled  $\square$  Enabled Restored

**Returns** Cjcfvol8 returns an 8-bit signed value from \*varp. C<sub>j</sub>cfvol<sub>16</sub> returns a 16-bit signed value from \*varp. Cjcfvol32 returns a 32-bit signed value from  $*_{varp}$ . Cjcfvolpntr returns a pointer from \*pntrp.

**Example** #include "CJZZZ.H"

extern CJ\_T8 controlflag; /\* Volatile control flag \*/ extern int \*valuep; int \* CJ\_CCPP readpntr(void) { int \*pntr; /\* Wait until access allowed \*/ while (cjcfvol8(&controlflag) == 0) ; /\* Wait for valid pointer \*/ while  $((\text{ptr} = (\text{int} * )c\text{jcfvolpntr}(\&\text{value}p)) == CJ_NULL)$ ;  $controlflag = 0;$ return (pntr); }

This page left blank intentionally.

## **cjksivtp cjksivtp**

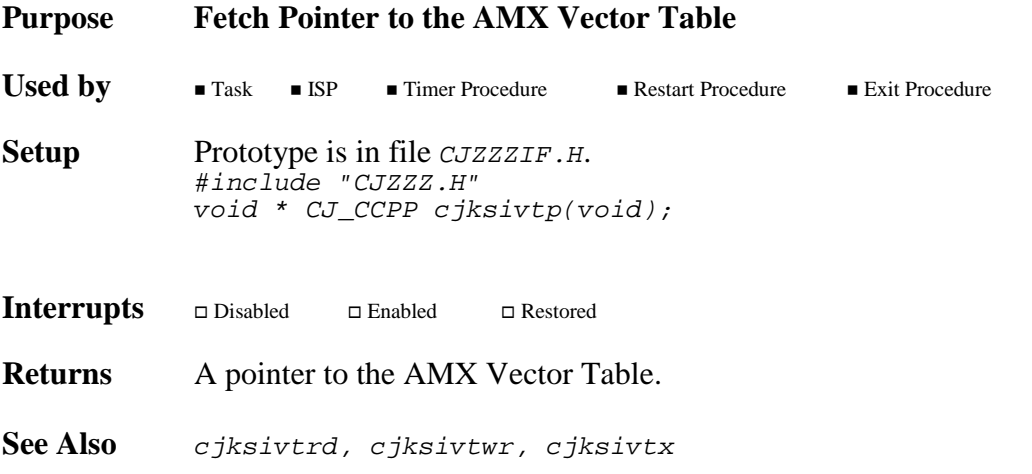

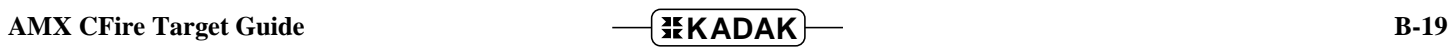

## **cjksivtrd cjksivtrd**

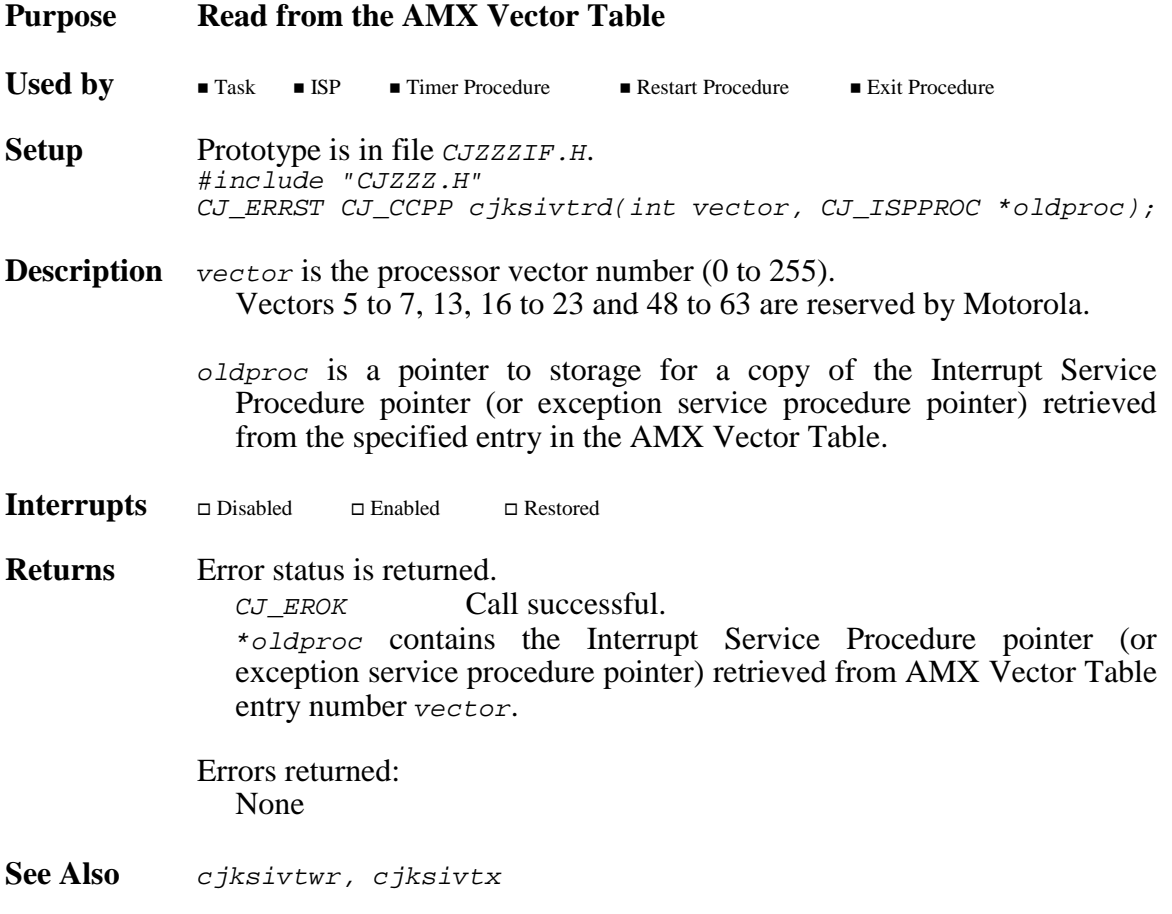

**B-20 AMX CFire Target Guide** 

## **cjksivtwr cjksivtwr**

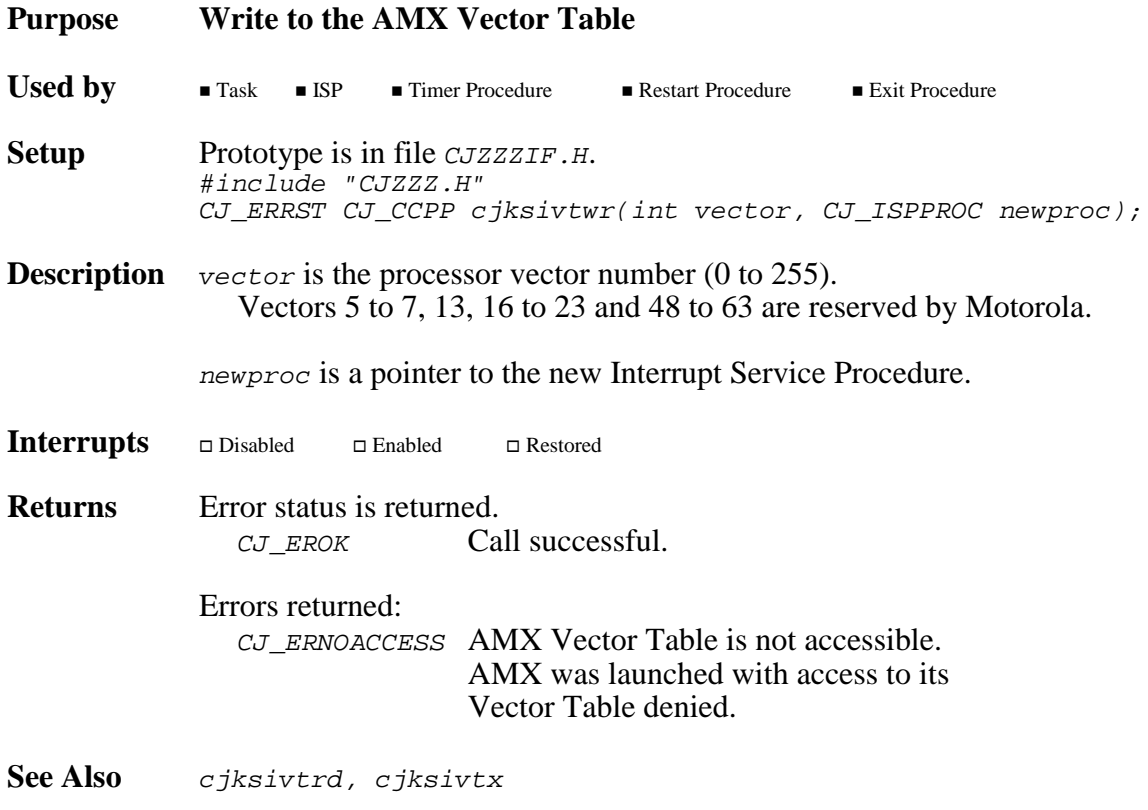

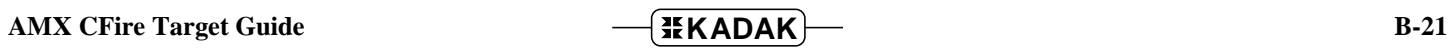

## **cjksivtx cjksivtx**

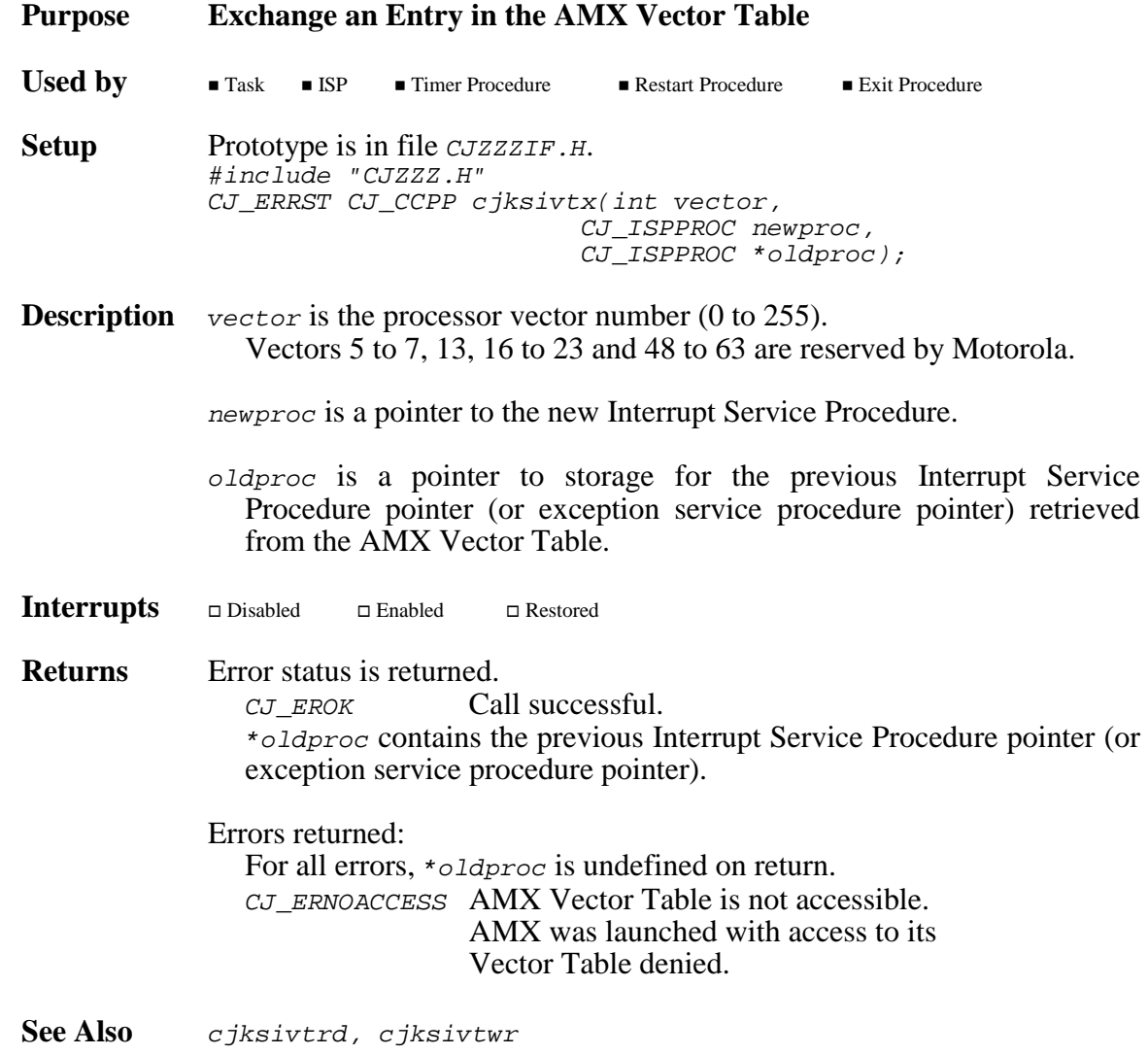

### **Appendix C. AMX CFire ROM Option**

An AMX system can be configured in two ways. The particular configuration is chosen to best meet your application needs.

Most AMX systems are linked. Your AMX application is linked with your System Configuration Module, your Target Configuration Module and the AMX Library. The resulting load module is then copied to memory for execution either by loading the image into RAM or by committing the image to ROM. Such a ROM contains an image of your application merged with AMX in an inseparable fashion.

The AMX ROM option offers an alternate method of committing AMX to ROM. The ROM option allows the subset of AMX and its managers required by your application to be linked together without any application code to form a separate AMX ROM image. The resulting ROM can be located anywhere in your memory configuration. The penalty paid for ROMing in this fashion is slightly slower access by application code to AMX services.

### **Selecting AMX ROM Options**

To support an AMX ROM system, the following files are provided.

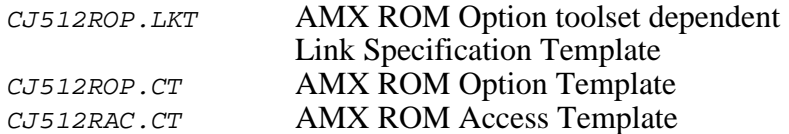

To use the AMX ROM option, you must edit your Target Parameter File to identify the AMX components which you wish to place in the AMX ROM and to specify where the AMX ROM is to be located. You can use the AMX Configuration Builder to enter these parameters as described in Chapter 4.6.

### **Creating an AMX ROM**

The AMX ROM is created by using the AMX Configuration Generator to produce a ROM Option Module which is then linked with the AMX Library to form an AMX ROM image.

The Configuration Generator combines the information in your Target Parameter File with the ROM Option Template file  $CJ512ROP$ . CT to produce an assembly language ROM Option Module CJ512ROP.S.

You can use the AMX Configuration Builder to generate the ROM Option Module. Use the AMX Configuration Manager to open your Target Parameter File. Make the ROM Option Module selector the active selector. The ROM Option window will become visible allowing you to view your ROM option parameters. To generate the ROM Option Module, select Generate... from the File menu.

If you are unable to use the AMX Configuration Manager or are creating your ROM Option Module from within a make file, you can use the stand alone version of the Configuration Generator. If your Target Parameter File is named *HDWCFG.UP*, the stand alone version of the Configuration Generator utility is invoked as follows:

CJ512CG HDWCFG.UP CJ512ROP.CT CJ512ROP.S

The ROM Option Module  $CJ512ROP.S$  is then assembled in exactly the same manner as your Target Configuration Module  $HDWCFG.S$  according to the directions in the AMX Tool Guides.

The AMX ROM is linked according to the directions in the AMX Tool Guides.

The resulting AMX ROM image file is then committed to ROM using conventional ROM burning tools. The manner in which this is accomplished will depend completely upon your development environment. In general, the process involves the transfer of the AMX ROM hex file to a PROM programmer.

Note that your toolset may require a filename extension other than  $\mathscr{S}$  for assembly language files.

### **Linking for AMX ROM Access**

The AMX Configuration Generator is used to produce a ROM Access Module which, when linked with your application, provides access to AMX in the AMX ROM.

The Configuration Generator combines the information in your Target Parameter File with the ROM Access Template file  $CJ512RACCT$  to produce an assembly language ROM Access Module CJ512RAC.S.

You can use the AMX Configuration Builder to generate the ROM Access Module. Use the AMX Configuration Manager to open your Target Parameter File. Make the ROM Access Module selector the active selector. The ROM Option window will become visible allowing you to view your ROM option parameters. To generate the ROM Access Module, select Generate... from the File menu.

If you are unable to use the AMX Configuration Manager or are creating your ROM Access Module from within a make file, you can use the stand alone version of the Configuration Generator. If your Target Parameter File is named *HDWCFG.UP*, the stand alone version of the Configuration Generator utility is invoked as follows:

CJ512CG HDWCFG.UP CJ512RAC.CT CJ512RAC.S

The ROM Access Module  $CJ512RAC.S$  is then assembled in exactly the same manner as your Target Configuration Module *HDWCFG.S* according to the directions in the AMX Tool Guides.

The AMX ROM Access Module provides access to all of the procedures of AMX and the subset of AMX managers which you included in your AMX ROM. These ROM access procedures make software jumps to the ROM resident procedures.

To create an AMX system which uses your AMX ROM, proceed just as though you were going to include AMX as part of a linked system. Your System Configuration Module must indicate that AMX and its managers are in a separate ROM. To meet this requirement, you may have to use the AMX Configuration Manager to edit your User Parameter File accordingly and regenerate your System Configuration Module. If you do so, do not forget to recompile the System Configuration Module.

Your AMX application is then linked as described in the AMX Tool Guides. However, since AMX and a subset of its managers are in ROM, you must include the AMX ROM Access Module  $C_{J512RAC}$ ,  $\phi$  in your list of Oect modules to be linked. By so doing, you will preclude the inclusion of AMX and its managers from the AMX Library  $CJ512.A$ .

Note that you must still include the AMX Library  $c_{J512}$ . A in your link in order to have access to the small subset of AMX procedures which are never installed in your AMX ROM.

Note that your toolset may require filename extensions other than  $\alpha$  and  $\alpha$  and  $\alpha$  and  $\alpha$ and library files.

Once linked, your AMX application can be downloaded into RAM memory in your target hardware configuration. Alternatively, your application can be transferred to ROM using the same techniques that were used to produce the AMX ROM. Regardless of the manner in which your AMX system is loaded into your target hardware, access to the AMX ROM via the ROM Access Module is now possible.

For simplicity, the complexities which you will encounter when trying to commit the C Runtime Library to ROM have been ignored. Refer to your C compiler reference manual for guidance in ROMing C code and data in embedded applications.

Warning!

If your AMX ROM was created without a particular manager, then an AMX fatal exit will occur if your system attempts to access that manager.

### **Moving the AMX ROM**

The AMX ROM is not position independent. Nor is the location of the RAM used by AMX.

To move either, you must edit the AMX ROM option parameters in your Target Parameter File to define the new location of the AMX ROM and its RAM. Reconstruct a new AMX ROM image and burn a new AMX ROM. Then rebuild the AMX ROM Access Module and relink your AMX system with it.